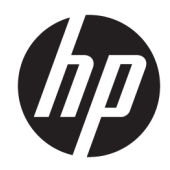

## Referentni vodič za hardver

Višefunkcionalni poslovni računar HP EliteOne 1000 G2

© Copyright 2018 HP Development Company, L.P.

Thunderbolt i Thunderbolt logotip su zaštitni znaci korporacije Intel ili njenih podružnica registrovani u SAD i/ili drugim zemljama. Windows je ili zaštitni žig ili registrovani zaštitni žig korporacije Microsoft u Sjedinjenim Državama i/ili ostalim zemljama.

Ovde sadržane informacije podložne su promenama bez prethodnog obaveštenja. Jedine garancije za HP proizvode i usluge navedene su u izjavama o izričitoj garanciji koje prate takve proizvode i usluge. Ništa što je ovde navedeno ne može se tumačiti kao dodatna garancija. Kompanija HP neće biti odgovorna za ovde sadržane tehničke ili uredničke greške odnosno propuste.

Prvo izdanje: jun 2018.

Broj dela dokumenta: L28134-E31

#### **Obaveštenje o proizvodu**

U ovom vodiču opisane su funkcije koje su zajedničke za većinu modela. Neke funkcije možda nisu dostupne na vašem računaru.

#### **Uslovi za korišćenje softvera**

Instaliranjem, kopiranjem, preuzimanjem ili drugačijim korišćenjem bilo kog softverskog proizvoda unapred instaliranog na ovom računaru saglasni ste da prihvatite odredbe ugovora kompanije HP o licenciranju sa krajnjim korisnikom (EULA). Ukoliko ne prihvatite ove uslove licenciranja, vaš jedini pravni lek je da se vrati čitav, nekorišćen proizvod (hardver i softver) u roku od 14 dana radi punog refundiranja u skladu sa smernicama za refundiranje prodavca.

Za sve dodatne informacije ili za potraživanje punog povraćaja novca za računar, kontaktirajte svoje lokalno prodajno mesto (prodavca).

#### **O ovoj knjižici**

Ovaj vodič pruža osnovne informacije o nadogradnji ovog modela računara.

- **UPOZORENJE!** Ukazuje na opasnu situaciju koja, ako se ne izbegne, **može** da dovede do smrti ili ozbiljnih povreda.
- **OPREZ:** Ukazuje na opasnu situaciju koja, ako se ne izbegne, **može** da dovede do manje ili umerene povrede.
- **VAŽNO:** Prikazuje informacije koje se smatraju važnim ali nisu povezane sa opasnostima (na primer, poruke koje se odnose na oštećivanje imovine). Obaveštenje upozorava korisnika da, ukoliko se ne pridržava procedure tačno onako kako je opisana, može da dođe do gubitka podataka ili oštećivanja hardvera ili softvera. Takođe sadrži neophodne informacije za objašnjavanje koncepta ili ispunjavanje zadatka.
- **WAPOMENA:** Sadrži dodatne informacije za naglašavanje ili dopunjavanje važnih tačaka glavnog teksta.
- **SAVET:** Pruža korisne savete za ispunjavanje zadatka.

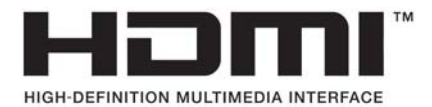

# Sadržaj

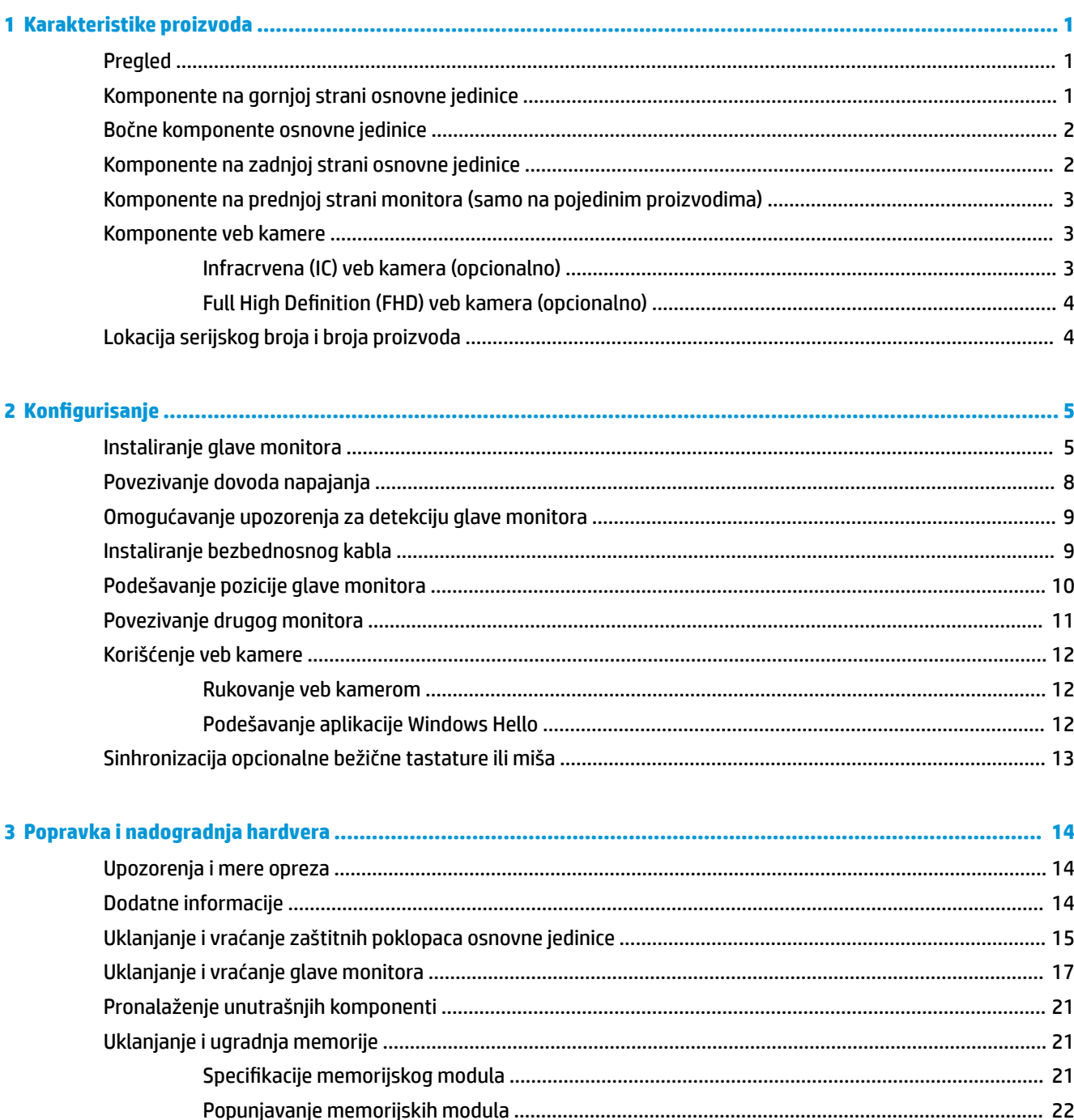

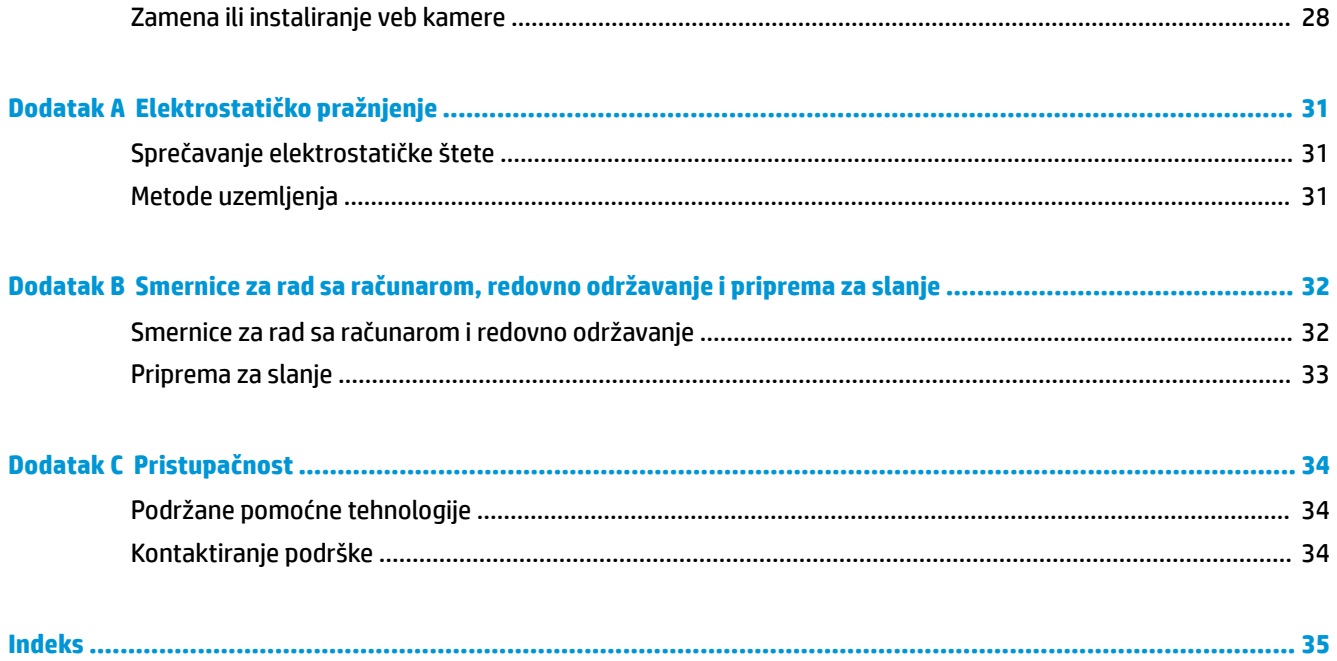

# <span id="page-6-0"></span>**1 Karakteristike proizvoda**

### **Pregled**

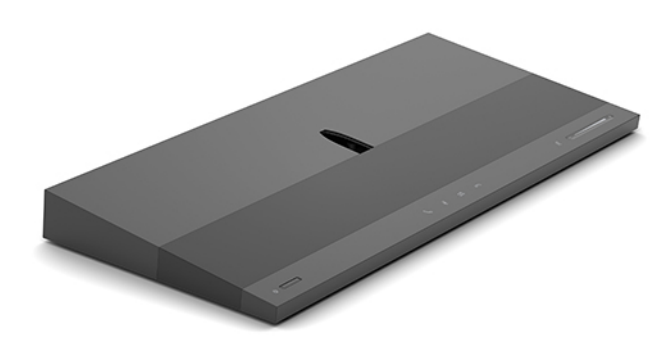

**W NAPOMENA:** Za najnovije priručnike za ovaj proizvod idite na http://www.hp.com/support</u>. Izaberite opciju **Find your product** (Pronađite svoj proizvod) i pratite uputstva na ekranu.

### **Komponente na gornjoj strani osnovne jedinice**

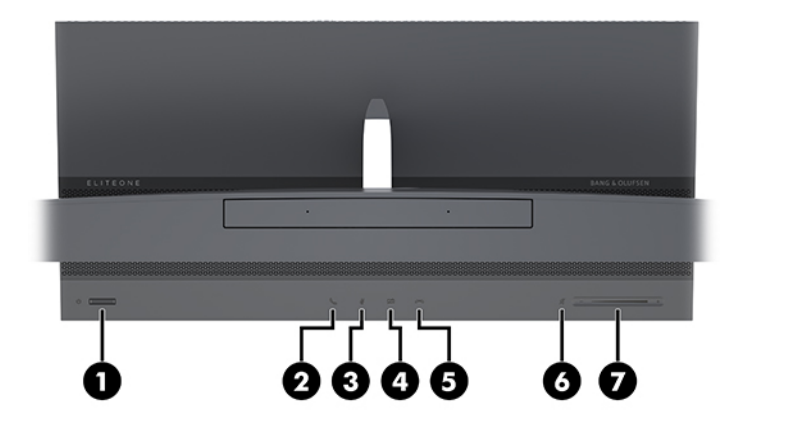

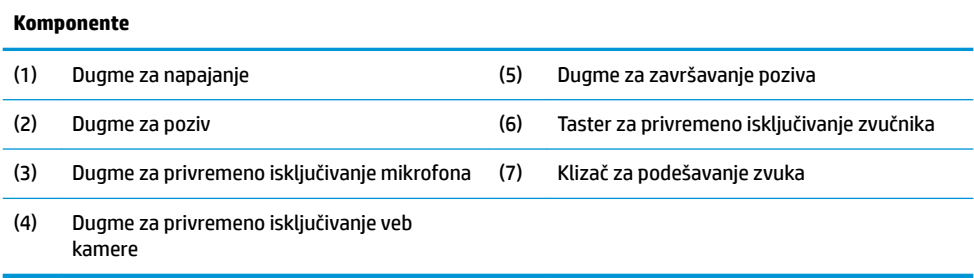

## <span id="page-7-0"></span>**Bočne komponente osnovne jedinice**

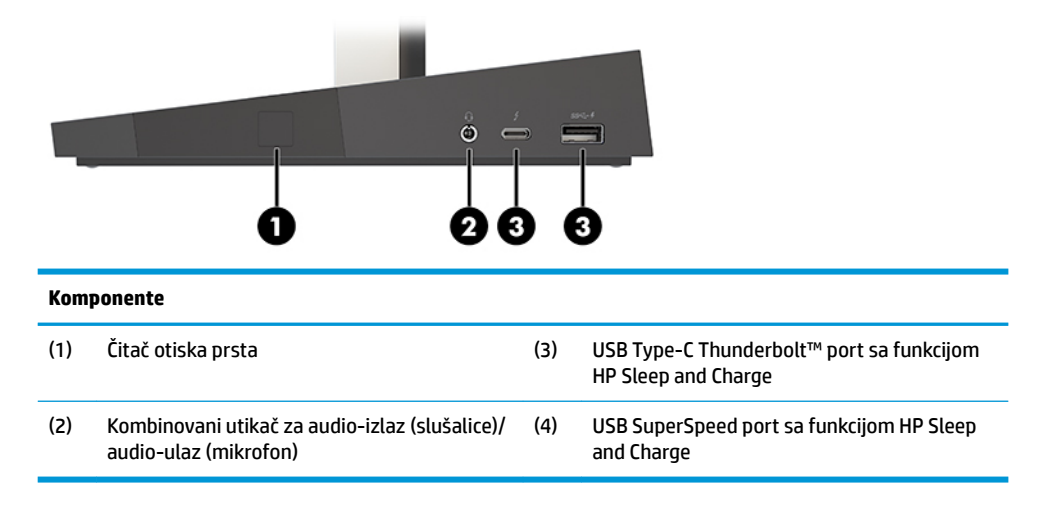

### **Komponente na zadnjoj strani osnovne jedinice**

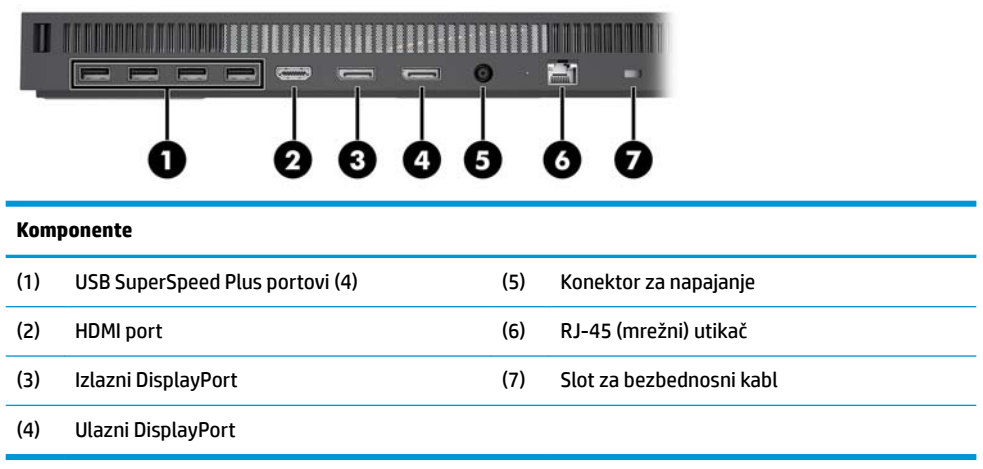

### <span id="page-8-0"></span>**Komponente na prednjoj strani monitora (samo na pojedinim proizvodima)**

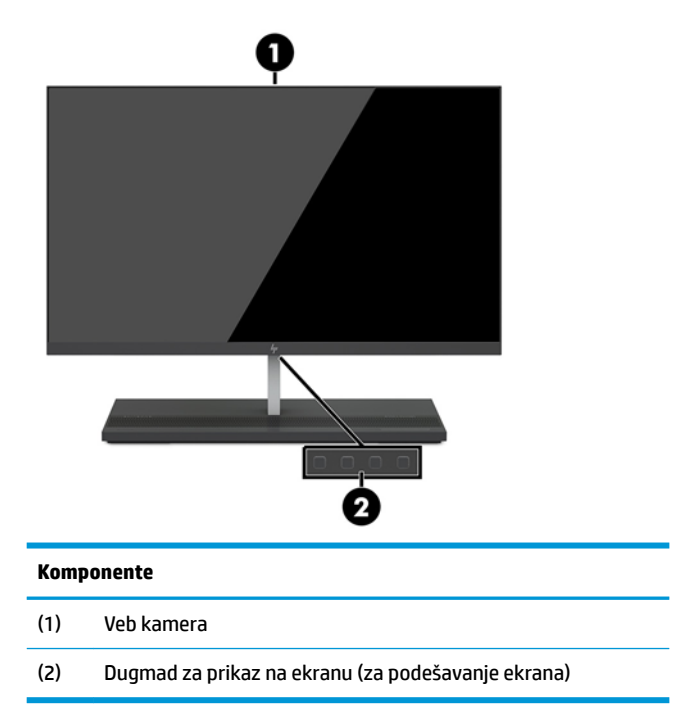

### **Komponente veb kamere**

**Komponente**

### **Infracrvena (IC) veb kamera (opcionalno)**

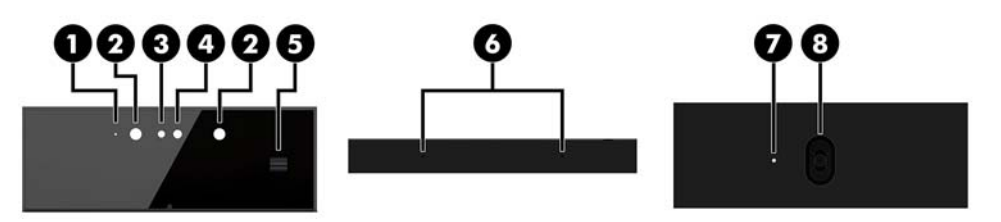

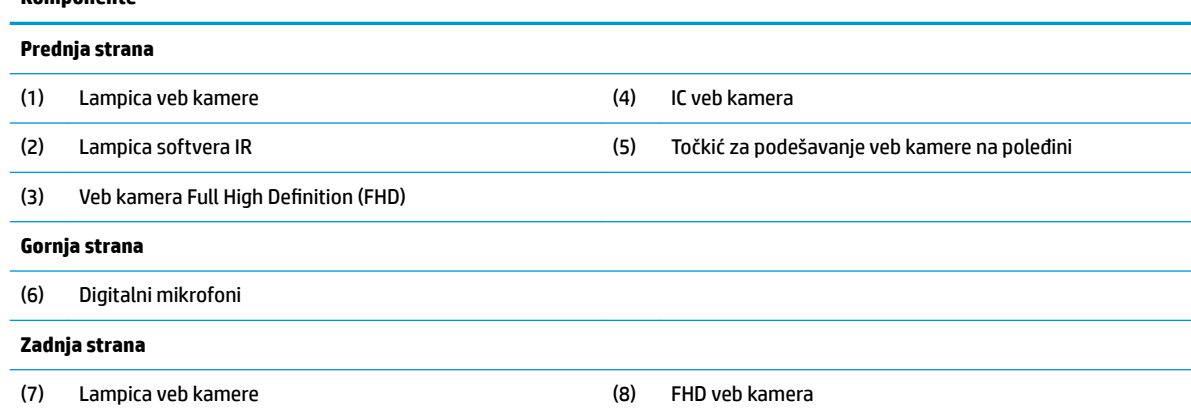

### <span id="page-9-0"></span>**Full High Definition (FHD) veb kamera (opcionalno)**

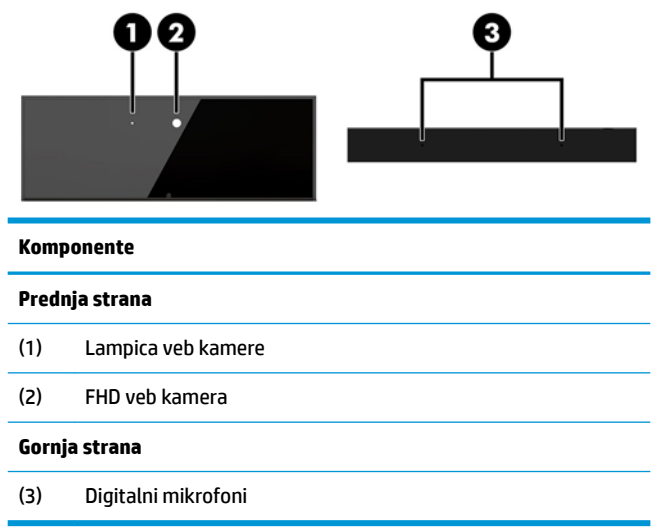

### **Lokacija serijskog broja i broja proizvoda**

Svaki računar ima jedinstven serijski i identifikacioni broj, koji se nalaze sa spoljne strane uređaja. Kada se obraćate korisničkom servisu za pomoć, potrebno je da vam ovi brojevi budu pri ruci.

Brojevi osnovne jedinice računara se nalaze sa donje strane osnovne jedinice.

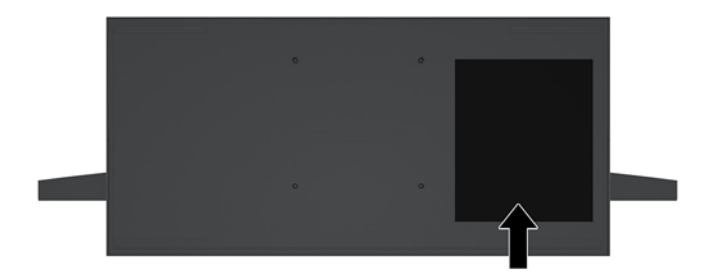

## <span id="page-10-0"></span>**2 Konfigurisanje**

### **Instaliranje glave monitora**

Glava monitora može da se instalira na samostalnoj osnovi računara. Glava monitora zatim može da se ukloni i zameni drugim monitorom.

- 1. Uklonite iz računara sve prenosne medijume, kao što USB fleš diskovi.
- **2.** Pravilno isključite računar kroz operativni sistem i isključite sve spoljašnje uređaje.
- **3.** Isključite kabl za napajanje iz zidne utičnice za naizmeničnu struju i isključite sve spoljne uređaje.
- **VAŽNO:** Bez obzira na stanje napajanja, napon je uvek prisutan na sistemskoj ploči sve dok je sistem uključen u aktivnu utičnicu za naizmeničnu struju. Da biste izbegli oštećivanje unutrašnjih komponenata računara, morate da isključite kabl za napajanje i sačekate približno 30 sekundi da se struja isprazni.
- **4.** Da biste uklonili zadnji zaštitni poklopac da biste pristupili glavi monitora koja je instalirana na drugom računaru, pritisnite dva dugmeta za otpuštanje na zadnjem delu osnovne jedinice (1), a u isto vreme rotirajte zadnji deo poklopca nagore (2). Zatim, poklopac povucite unazad da biste ga uklonili iz postolja (3).

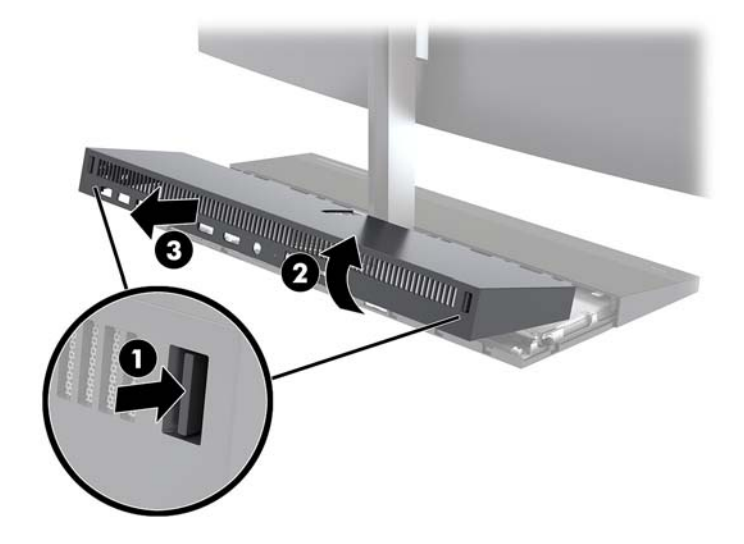

**5.** Iskopčajte dva kabla monitora povezana sa sistemskom pločom tako što ćete pritisnuti ka unutra dva kraja konektora kablova (1) i povući konektore kablova nagore i skinuti ih sa sistemske ploče (2).

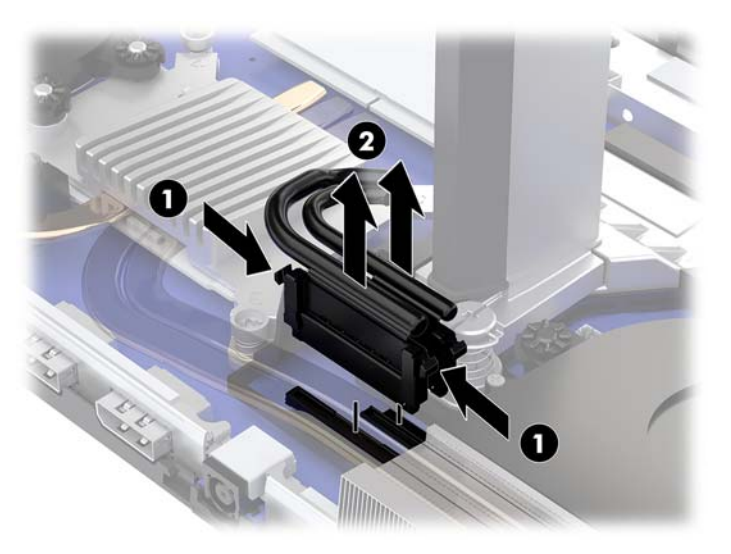

**6.** Da biste uklonili zadnji zaštitni poklopac sa računara, pritisnite dva dugmeta za otpuštanje na zadnjem delu osnovne jedinice (1), a u isto vreme rotirajte zadnji deo poklopca nagore (2). Zatim, poklopac povucite unazad da biste ga uklonili iz računara (3).

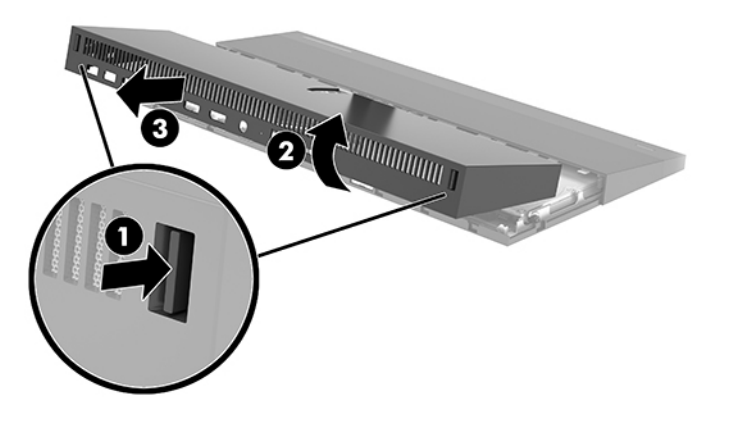

**7.** Okrenite poklopac. Podignite jezičak na ravnoj masci, a zatim povucite ravnu masku suprotno od zadnjeg poklopca da biste je uklonili.

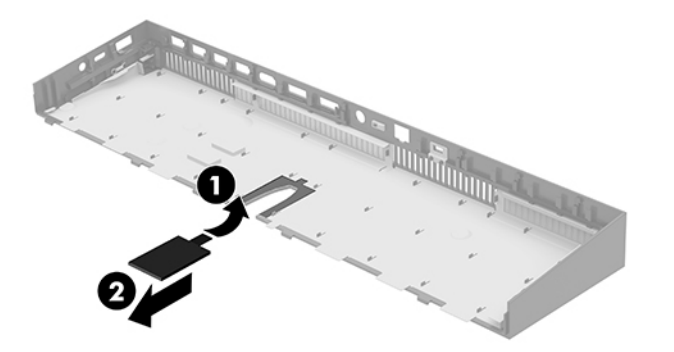

- **8.** Olabavite dva pričvrsna zavrtnja na osnovi vrata glave monitora (1). Dok jednom rukom spreda držite podnožje glave monitora, drugom rukom povucite glavu monitora unazad da biste je oslobodili sa malog metalnog jezička za fiksiranje, a zatim je podignite sa osnove (2).
	- **VAŽNO:** Glava monitora je teška. Vodite računa da čvrsto držite monitor prilikom uklanjanja da ga ne biste ispustili i oštetili.

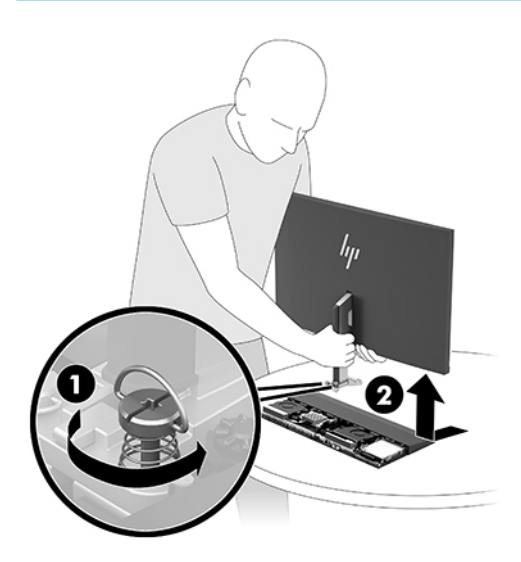

- **9.** Da biste vratili glavu monitora, jednom rukom spreda držite podnožje glave monitora i postavite osnovu vrata glave monitora na držač na osnovnoj jedinici, a onda obema rukama povucite monitor unapred (1). Zatim zategnite dva pričvrsna zavrtnja koja pričvršćuju vrat glave monitora za osnovnu jedinicu (2).
	- **VAŽNO:** Glava monitora je teška. Vodite računa da čvrsto držite monitor prilikom vraćanja da ga ne biste ispustili i oštetili.

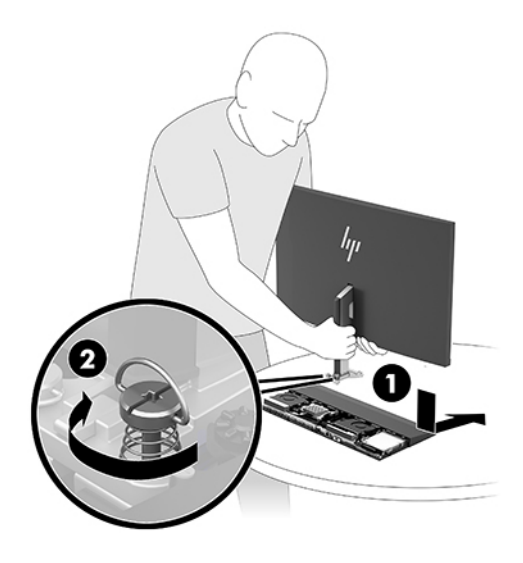

<span id="page-13-0"></span>**10.** Povežite dva kabla monitora sa konektorima na sistemskoj ploči.

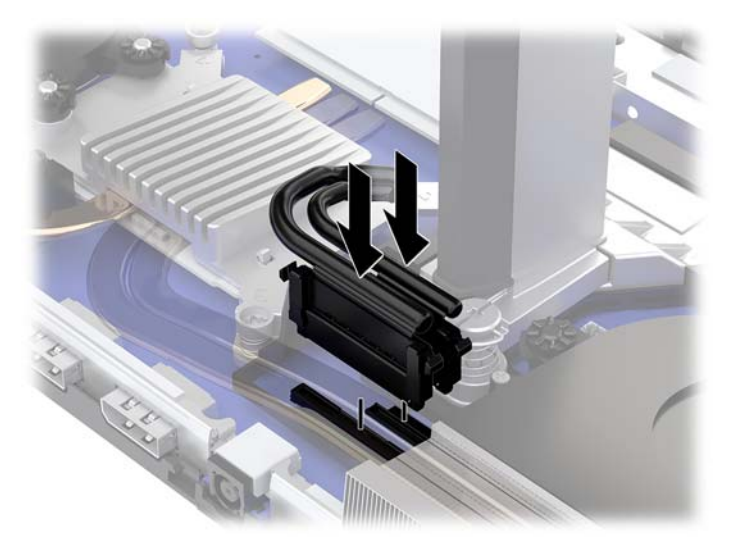

**11.** Da biste vratili zadnji zaštitni poklopac, gurnite jezičke na prednjem delu zadnjeg poklopca u slotove na zadnjem delu prednjeg poklopca (1), a zatim pritisnite zadnji deo zadnjeg poklopca nadole (2).

**W NAPOMENA:** Vodite računa da sve kablove ispravno postavite da biste sprečili oštećenje prilikom

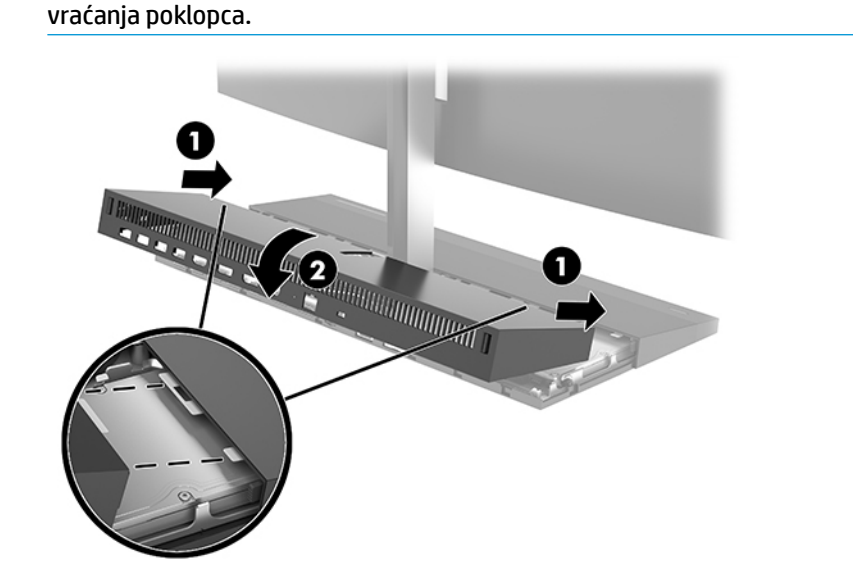

**12.** Priključite ponovo kabl za napajanje i sve spoljašnje uređaje, a zatim uključite računar.

### **Povezivanje dovoda napajanja**

Da biste se povezali sa napajanjem, uključite jedan kraj kabla za napajanje u adapter naizmenične struje (1) a drugi kraj u uzemljenu utičnicu za naizmeničnu struju (2), a zatim povežite adapter naizmenične struje u konektor za napajanje jednosmernom strujom na osnovnoj jedinici računara (3).

<span id="page-14-0"></span>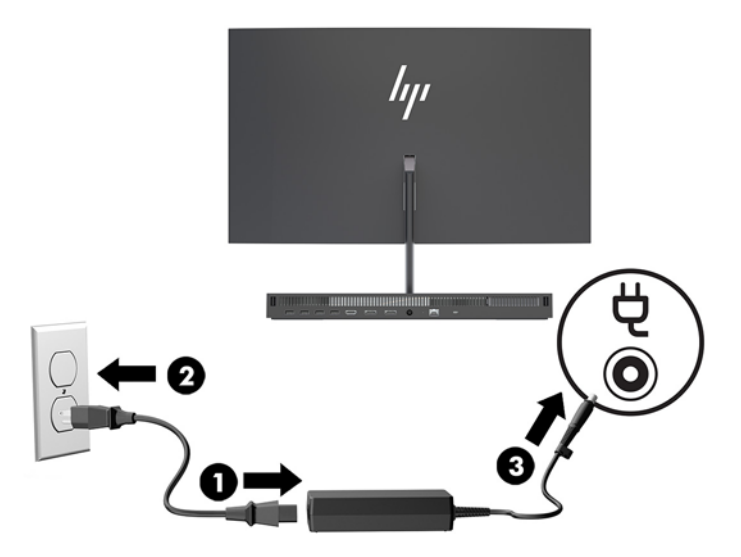

### **Omogućavanje upozorenja za detekciju glave monitora**

Ovo upozorenje se prati ako kablovi glave monitora nisu u potpunosti povezani. HP preporučuje da se uverite da je ovo upozorenje omogućeno na sistemima sa instaliranom glavom monitora.

- **1.** Uključite ili ponovo pokrenite računar i kad se pojavi HP logotip, pritisnite f10 da biste otvorili Computer Setup (Podešavanje računara).
- **2.** Izaberite **Advanced** (Napredno), a zatim izaberite **Built-In Devices** (Ugrađeni uređaji).
- **3.** Izaberite **Allow No Panel configuration** (Onemogući konfigurisanje ploče).
- **4.** Izaberite opciju **Main** (Glavno), a zatim **Save Changes and Exit** (Sačuvaj promene i izađi) da biste sačuvali postavke.

Promene će biti primenjene nakon što ponovo pokrenete računar.

### **Instaliranje bezbednosnog kabla**

Bezbednosni kabl je uređaj za zaključavanje sa bravom koji ima pričvršćen žičani kabl. Povežite jedan kraj kabla sa svojim stolom (ili drugim fiksiranim objektom), a drugi kraj kabla sa slotom za bezbednosni kabl na osnovnoj jedinici računara. Obezbedite bravu bezbednosnog kabla ključem.

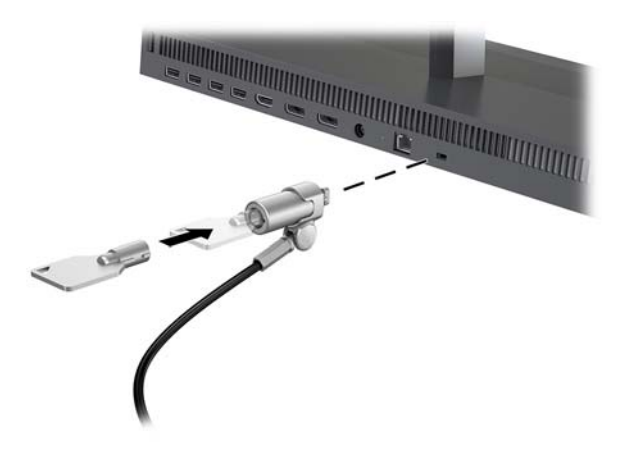

### <span id="page-15-0"></span>**Podešavanje pozicije glave monitora**

Nagnite glavu monitora da biste je podesili na ugodnu visinu u odnosu na oči.

<sup>22</sup> NAPOMENA: Glave monitora od 23,8 inča, 27 inča i 34 inča se mogu nagnuti unazad. Samo glave monitora od 23,8 inča i 27 inča se mogu nagnuti ka napred. Glava monitora od 34 inča se ne može nagnuti ka napred.

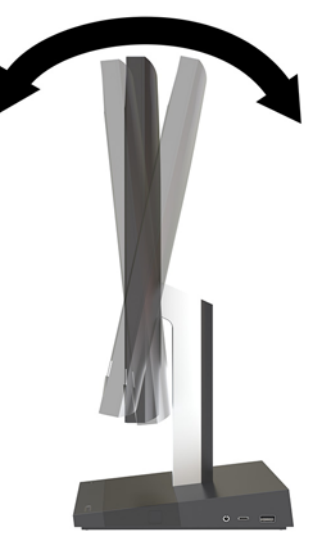

Prilagodite visinu glave monitora da biste je podesili na ugodnu visinu u odnosu na oči.

**W NAPOMENA:** Samo glava monitora od 23,8 inča ima mogućnost podešavanja visine. Glave monitora od 27 inča i 34 inča nemaju mogućnost podešavanja visine.

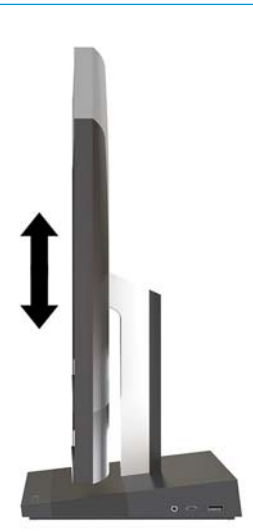

### <span id="page-16-0"></span>**Povezivanje drugog monitora**

DisplayPort i HDMI portovi na zadnjem delu računara omogućuju vam da na računar povežete drugi monitor.

Možete povezati do dva monitora na jednoj od sledećih konfiguracija:

- Dva monitora redno povezana na DisplayPort
- Jedan monitor povezan na DisplayPort i jedan na HDMI port port

Ukoliko dodajete monitor koji ima DisplayPort ili HDMI port, nije potreban video-adapter. Ukoliko dodajete monitor koji nema DisplayPort ili HDMI port, možete od HP-a da kupite video-adapter za svoju konfiguraciju.

Adapteri za DisplayPort, HDMI adapteri i video-kablovi se kupuju zasebno. HP nudi sledeće adaptere:

- DisplayPort u VGA adapter
- DisplayPort u DVI adapter
- HDMI u VGA adapter
- HDMI u DVI adapter

Da biste povezali monitor:

- **1.** Isključite napajanje računara i monitora koji povezujete sa računarom.
- **2.** Ukoliko vaš monitor ima DisplayPort port, povežite DisplayPort kabl direktno u DisplayPort port sa zadnje strane računara i DisplayPort port na monitoru.

Ukoliko vaš monitor ima HDMI port, spojite HDMI kablom direktno HDMI port na poleđini računara i HDMI port na monitoru.

**3.** Ukoliko vaš monitor nema DisplayPort port, povežite DisplayPort video-adapter sa DisplayPort portom na računaru. Zatim spojite kablom (VGA ili DVI, u zavisnosti od primene) adapter i monitor.

Ukoliko vaš monitor nema HDMI port, povežite HDMI video-adapter sa HDMI portom na računaru. Zatim spojite kablom (VGA ili DVI, u zavisnosti od primene) adapter i monitor.

**4.** Uključite napajanje računara i monitora.

**W NAPOMENA:** Upotrebite softver za grafičku karticu ili Windows postavke ekrana za konfiguraciju ekrana kao preslikane slike računara ili proširenja ekrana računara.

### <span id="page-17-0"></span>**Korišćenje veb kamere**

Veb kameru na monitoru možete da koristite na sledeće načine:

- Reprodukovanje onlajn video-konferencija
- Slanje i primanje trenutnih poruka
- Zakazivanje sastanaka
- Održavanje bezbednosti tokom razgovora

#### **Rukovanje veb kamerom**

- Da podignete veb kameru, pritisnite je nadole da je otključate.
- Da zatvorite veb kameru, pritisnite je nadole da se zaključa.

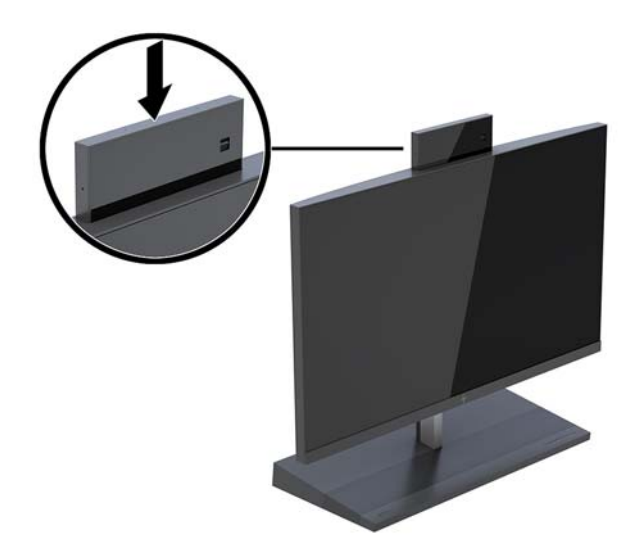

#### **Podešavanje aplikacije Windows Hello**

Ako je na vašem računaru instaliran operativni sistem Windows® 10, pratite ove korake da podesite Windows Hello prepoznavanje lica:

- **1.** Izaberite dugme **Start**, izaberite **Postavke**, izaberite **Nalozi**, a zatim izaberite stavku **Opcije prijavljivanja**.
- **2.** U okviru **Windows Hello** pratite uputstva na ekranu da dodate i lozinku i 4-cifreni PIN. Zatim upišite svoj otisak prsta ili ID lica.

### <span id="page-18-0"></span>**Sinhronizacija opcionalne bežične tastature ili miša**

Bežična tastatura i miš predstavljaju opcionalne komponente. Miš i tastatura se sinhronizuju u fabrici. Ako miš i tastatura nisu sinhronizovani, pratite postupak u nastavku da biste ručno sinhronizovali par.

**1.** Umetnite primopredajnik u USB port na računaru.

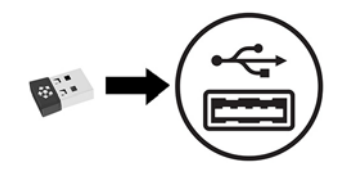

**2.** Postavite tastaturu maksimalno 30 cm od primopredajnika. Pritisnite dugme za povezivanje na donjoj strani tastature, a zatim pritisnite bilo koji taster na tastaturi.

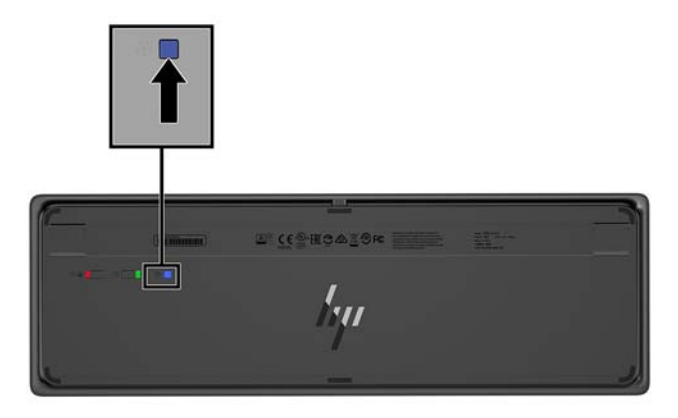

**3.** Postavite miša maksimalno 30 cm primopredajnika. Pritisnite dugme za povezivanje na donjoj strani miša, a zatim kliknite mišem.

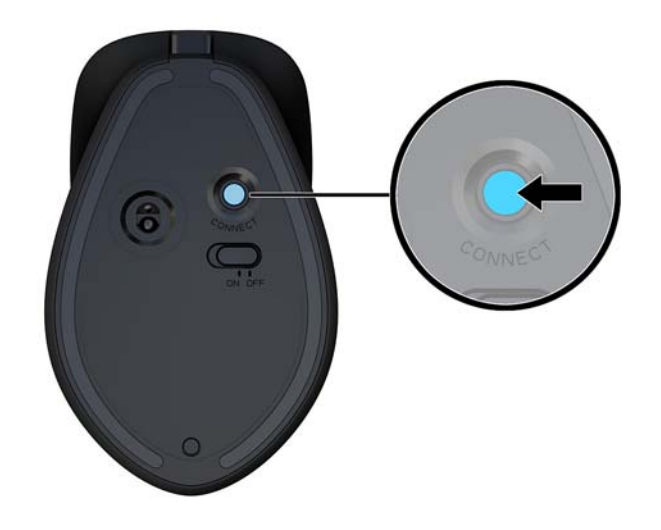

**W NAPOMENA:** Ako miš i tastatura i dalje ne rade, sinhronizujte ponovo miš i tastaturu.

## <span id="page-19-0"></span>**3 Popravka i nadogradnja hardvera**

### **Upozorenja i mere opreza**

Pre izvođenja nadogradnje obavezno pročitajte sva primenljiva uputstva, poruke opreza i upozorenja u ovom vodiču.

**UPOZORENJE!** Da biste smanjili rizik ozleđivanja od strujnog udara, toplih površina ili požara:

Isključite kabl za napajanje iz utičnice za naizmeničnu struju pre nego što skinete oklop. Unutra se nalaze delovi pod naponom.

Pustite da se unutrašnje komponente sistema ohlade pre nego što ih dodirnete.

Vratite i fiksirajte oklop pre nego što ponovo uspostavite napajanje opreme.

Ne uključujte konektore za telekomunikacije ili telefon u utičnice kontrolera mrežnog interfejsa (NIC).

Nemojte onemogućavati uzemljeni utikač kabla za napajanje. Priključak za uzemljenje ima važnu bezbednosnu ulogu.

Priključite kabl za napajanje u uzemljenu utičnicu za naizmeničnu struju kojoj lako možete pristupiti u svakom trenutku.

Radi vaše bezbednosti, nemojte ništa stavljati na kablove za napajanje i druge kablove. Rasporedite ih tako da niko neće moći slučajno da ih zgazi niti da se saplete o njih. Ne vucite kabl za napajanje niti druge kablove. Kod isključivanja iz električne utičnice za naizmeničnu struju, uhvatite kabl za utikač.

Da biste umanjili rizik od ozbiljnih povreda, pročitajte *Vodič za bezbednost i udobnost*. On opisuje pravilno podešavanje radne stanice i pruža smernice za položaj i radne navike koji povećavaju vašu udobnost i smanjuju rizik od povreda. Takođe sadrži bezbednosne informacije o električnim i mehaničkim delovima. Ovaj vodič se nalazi na vebu na adresi [http://www.hp.com/ergo.](http://www.hp.com/ergo)

**VAŽNO:** Statički elektricitet može oštetiti električne komponente računara ili opcionalnu opremu. Pre nego što počnete sa ovim procedurama, proverite da li ste oslobodili statički elektricitet tako što ćete nakratko dodirnuti uzemljeni metalni predmet. Više informacija potražite u odeljku [Elektrostatičko pražnjenje](#page-36-0)  [na stranici 31](#page-36-0).

Kada je računar uključen u izvor napajanja naizmeničnom strujom, napon se uvek primenjuje na sistemsku ploču. Morate da iskopčate kabl za napajanje iz izvora napajanja pre otvaranja računara da biste sprečili oštećenje unutrašnjih komponenti.

### **Dodatne informacije**

Za više informacija o uklanjanju i zameni komponenti hardvera, uslužnom programu za podešavanje računara i rešavanju problema, pogledajte *Maintenance and Service Guide* (Vodič za održavanje i servis, dostupan samo na engleskom jeziku) za vaš model računara na <http://www.hp.com/support>.

### <span id="page-20-0"></span>**Uklanjanje i vraćanje zaštitnih poklopaca osnovne jedinice**

Morate ukloniti zaštitne poklopce osnovne jedinice da biste pristupili unutrašnjim komponentama računara.

- 1. Uklonite iz računara sve prenosne medijume, kao što USB fleš diskovi.
- **2.** Pravilno isključite računar kroz operativni sistem i isključite sve spoljašnje uređaje.
- **3.** Isključite kabl za napajanje iz zidne utičnice za naizmeničnu struju i isključite sve spoljne uređaje.
- **IZ važno:** Bez obzira na stanje napajanja, napon je uvek prisutan na sistemskoj ploči sve dok je sistem uključen u aktivnu utičnicu za naizmeničnu struju. Da biste izbegli oštećivanje unutrašnjih komponenata računara, morate da isključite kabl za napajanje i sačekate približno 30 sekundi da se struja isprazni.
- **4.** Da biste uklonili zadnji zaštitni poklopac, pritisnite dva dugmeta za otpuštanje na zadnjem delu osnovne jedinice (1), i u isto vreme okrenite zadnji deo poklopca nagore (2). Zatim povucite poklopac unazad da biste ga uklonili sa osnove (3).

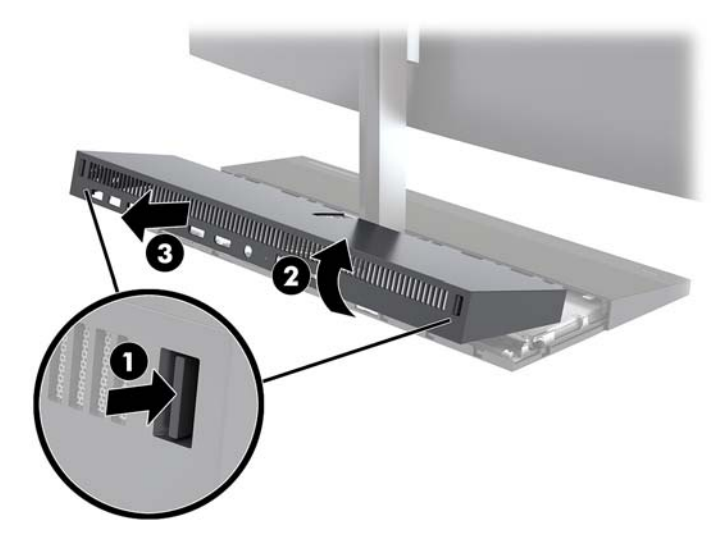

- **5.** Da biste uklonili prednji zaštitni poklopac nakon što uklonite zadnji zaštitni poklopac:
	- **a.** Pritisnite dva dugmeta za otpuštanje na zadnjem delu prednjeg zaštitnog poklopca (1) i podignite poklopac pravo nagore (2) da biste ga uklonili.
		- **X NAPOMENA:** Sa desne strane prednjeg poklopca je povezan kabl. Pazite da ne povučete poklopac predaleko kako ne biste izvukli kabl.

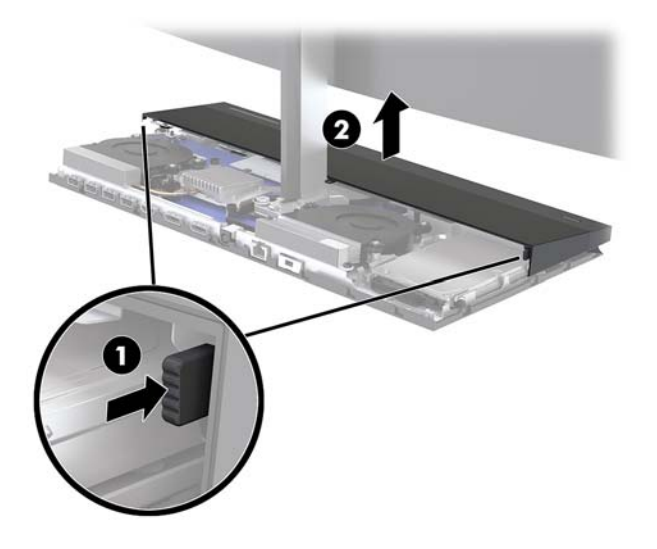

**b.** Okrenite levu stranu poklopca suprotno od osnovne jedinice ali pazite da ne izvučete kabl koji je povezan sa desnom stranom poklopca.

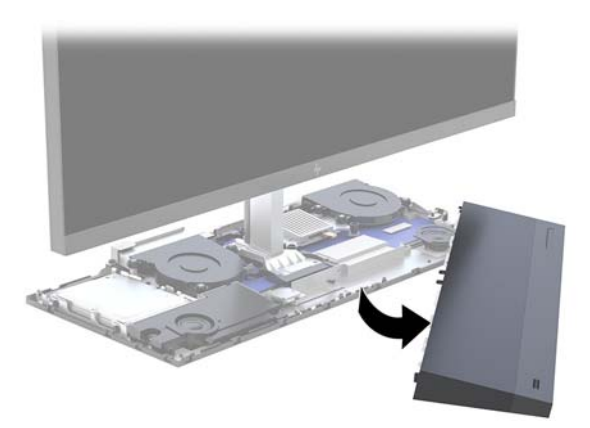

Sada možete da servisirate komponente računara.

Da biste vratili zaštitni poklopac:

**1.** Da biste vratili prednji zaštitni poklopac, poravnajte poklopac sa glavom monitora a zatim pritisnite poklopac pravo nadole na osnovnu jedinicu tako da poklopac legne na mesto.

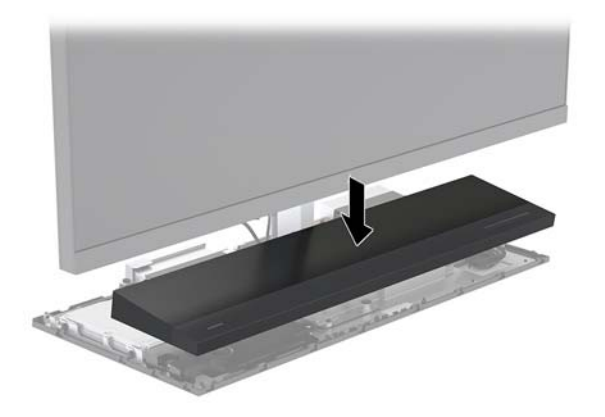

- <span id="page-22-0"></span>**2.** Da biste vratili zadnji zaštitni poklopac, gurnite jezičke na prednjem delu zadnjeg poklopca ispod slotova na zadnjem delu prednjeg poklopca (1), a zatim pritisnite zadnji deo zadnjeg poklopca nadole (2).
- **W NAPOMENA:** Vodite računa da sve kablove ispravno postavite da biste sprečili oštećenje prilikom vraćanja poklopca.

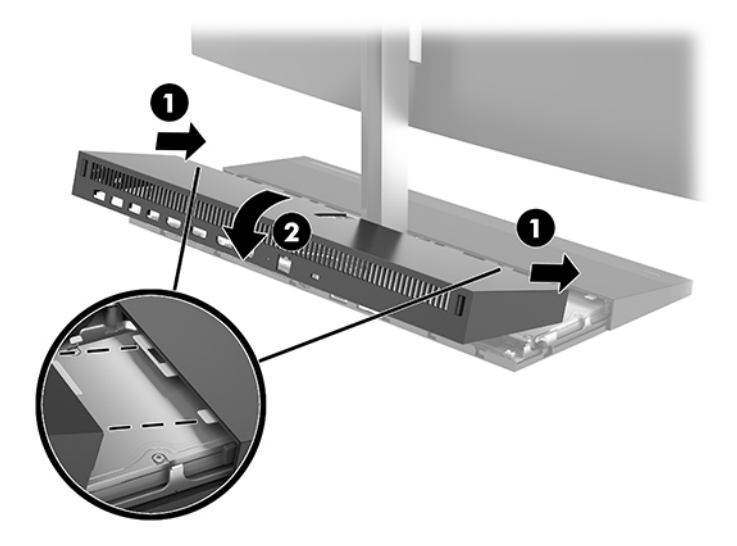

**3.** Priključite ponovo kabl za napajanje i sve spoljašnje uređaje, a zatim uključite računar.

### **Uklanjanje i vraćanje glave monitora**

Glava monitora može se ukloniti i zameniti drugim monitorom.

- **NAPOMENA:** Zamenski monitori nemaju veb kameru. Ako vaš trenutni monitor ima veb kameru, obavezno je uklonite i sačuvajte. Pogledajte odeljak [Zamena ili instaliranje veb kamere](#page-33-0) na stranici 28.
	- 1. Uklonite iz računara sve prenosne medijume, kao što USB fleš diskovi.
	- **2.** Pravilno isključite računar kroz operativni sistem i isključite sve spoljašnje uređaje.
	- **3.** Isključite kabl za napajanje iz zidne utičnice za naizmeničnu struju i isključite sve spoljne uređaje.
	- **VAŽNO:** Bez obzira na stanje napajanja, napon je uvek prisutan na sistemskoj ploči sve dok je sistem uključen u aktivnu utičnicu za naizmeničnu struju. Da biste izbegli oštećivanje unutrašnjih komponenata računara, morate da isključite kabl za napajanje i sačekate približno 30 sekundi da se struja isprazni.

**4.** Da biste uklonili zadnji zaštitni poklopac, pritisnite dva dugmeta za otpuštanje na zadnjem delu osnovne jedinice (1), i u isto vreme okrenite zadnji deo poklopca nagore (2). Zatim povucite poklopac unazad da biste ga uklonili sa osnove (3).

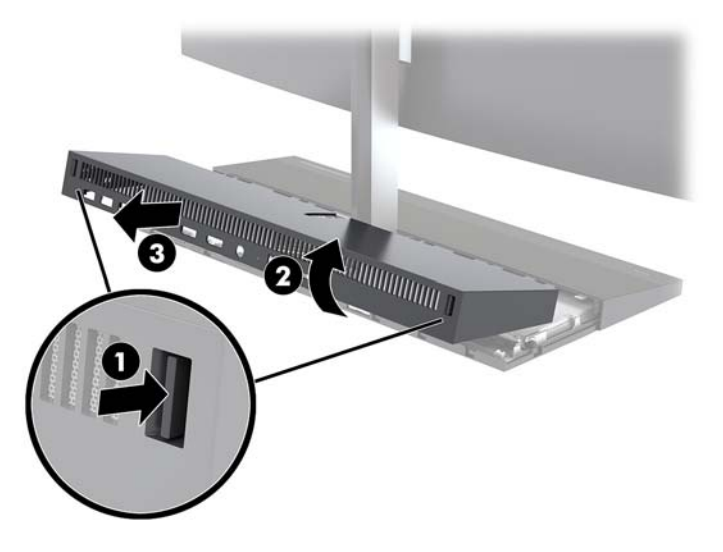

**5.** Iskopčajte dva kabla ekrana koja su povezana sa sistemskom pločom tako što ćete pritisnuti ka unutra oba kraja konektora kablova (1), povući konektore kablova nagore i skinuti ih sa sistemske ploče (2).

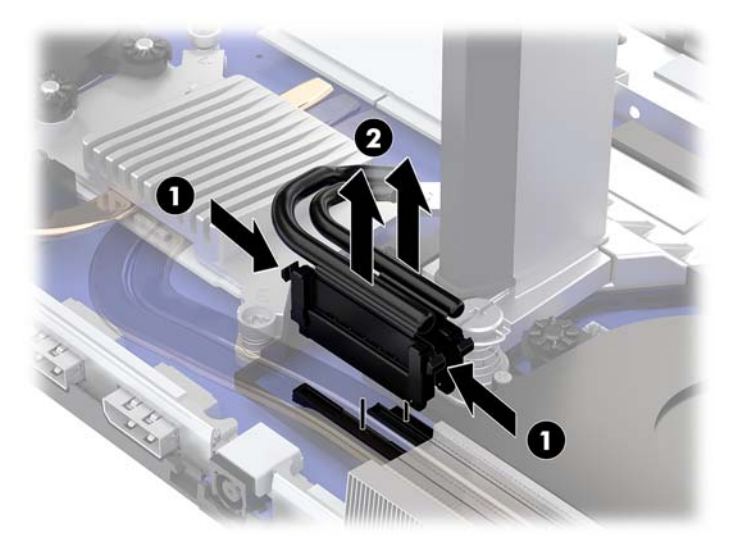

- **6.** Olabavite dva pričvrsna zavrtnja na osnovi vrata glave monitora (1). Dok jednom rukom spreda držite podnožje glave monitora, drugom rukom povucite glavu monitora unazad da biste je oslobodili sa malog metalnog jezička za fiksiranje, a zatim je podignite sa osnove (2).
	- **VAŽNO:** Glava monitora je teška. Vodite računa da čvrsto držite monitor prilikom uklanjanja da ga ne biste ispustili i oštetili.

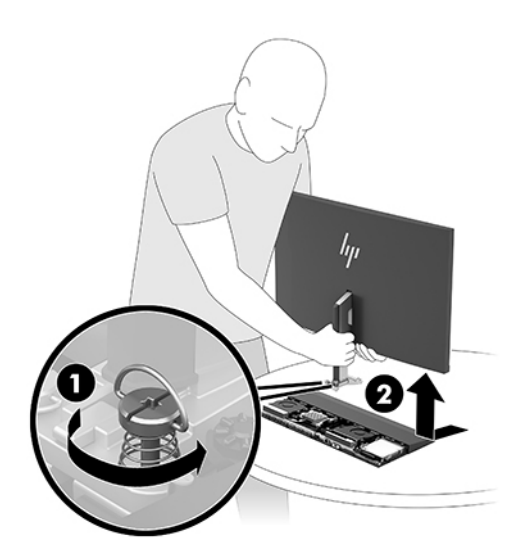

- **7.** Da biste vratili glavu monitora, jednom rukom spreda držite podnožje glave monitora i postavite osnovu vrata glave monitora na držač na osnovnoj jedinici, a onda obema rukama povucite monitor unapred (1). Zatim zategnite dva pričvrsna zavrtnja koja pričvršćuju vrat glave monitora za osnovnu jedinicu (2).
	- **VAŽNO:** Glava monitora je teška. Vodite računa da čvrsto držite monitor prilikom vraćanja da ga ne biste ispustili i oštetili.

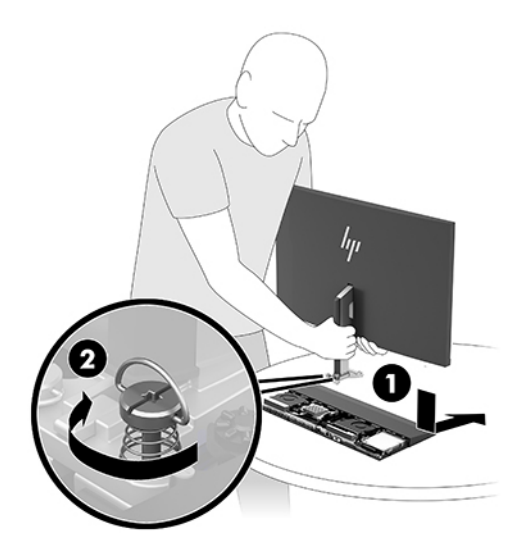

**8.** Povežite dva kabla monitora sa konektorima na sistemskoj ploči.

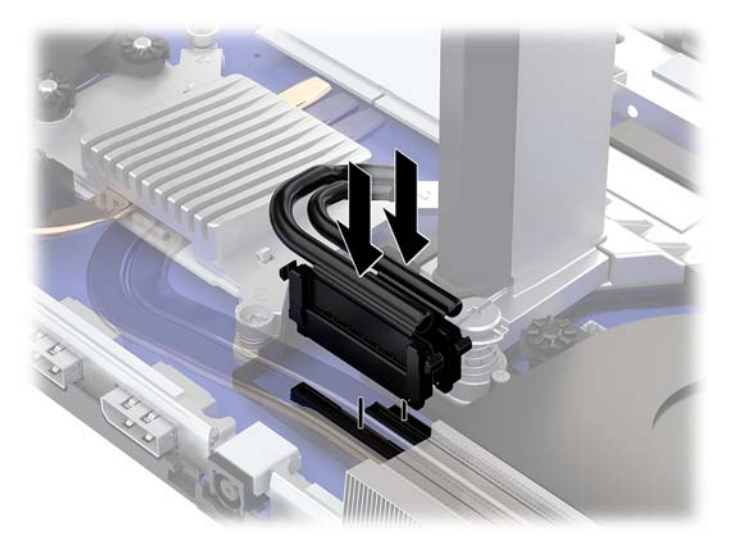

**9.** Da biste vratili zadnji zaštitni poklopac, gurnite jezičke na prednjem delu zadnjeg poklopca ispod slotova na zadnjem delu prednjeg poklopca (1), a zatim pritisnite zadnji deo zadnjeg poklopca nadole (2).

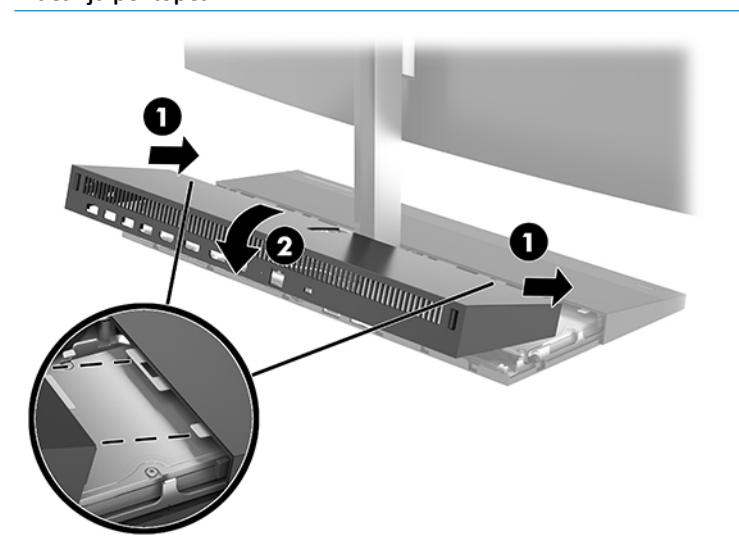

**W NAPOMENA:** Vodite računa da sve kablove ispravno postavite da biste sprečili oštećenje prilikom vraćanja poklopca.

**10.** Priključite ponovo kabl za napajanje i sve spoljašnje uređaje, a zatim uključite računar.

### <span id="page-26-0"></span>**Pronalaženje unutrašnjih komponenti**

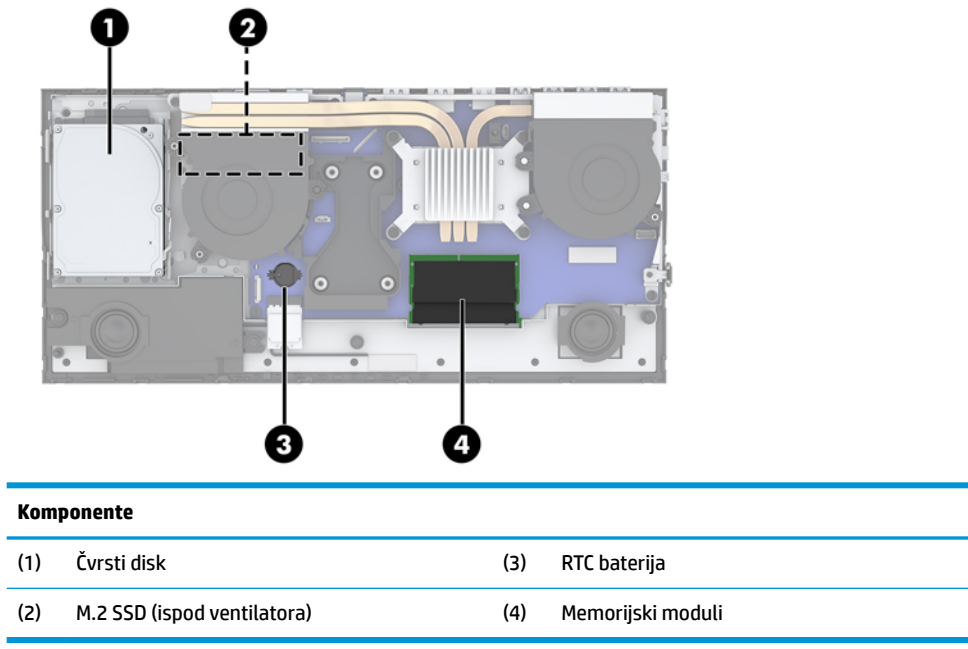

### **Uklanjanje i ugradnja memorije**

Slotovi za memoriju na sistemskoj ploči mogu da se popune sa do dva mala izlazna modula dvojnog priključka (SODIMM). Ovi slotovi za memoriju popunjeni su najmanje jednim unapred instaliranim memorijskim modulom.

#### **Specifikacije memorijskog modula**

Za pravilan rad sistema, memorijski moduli moraju da zadovoljavaju sledeće specifikacije:

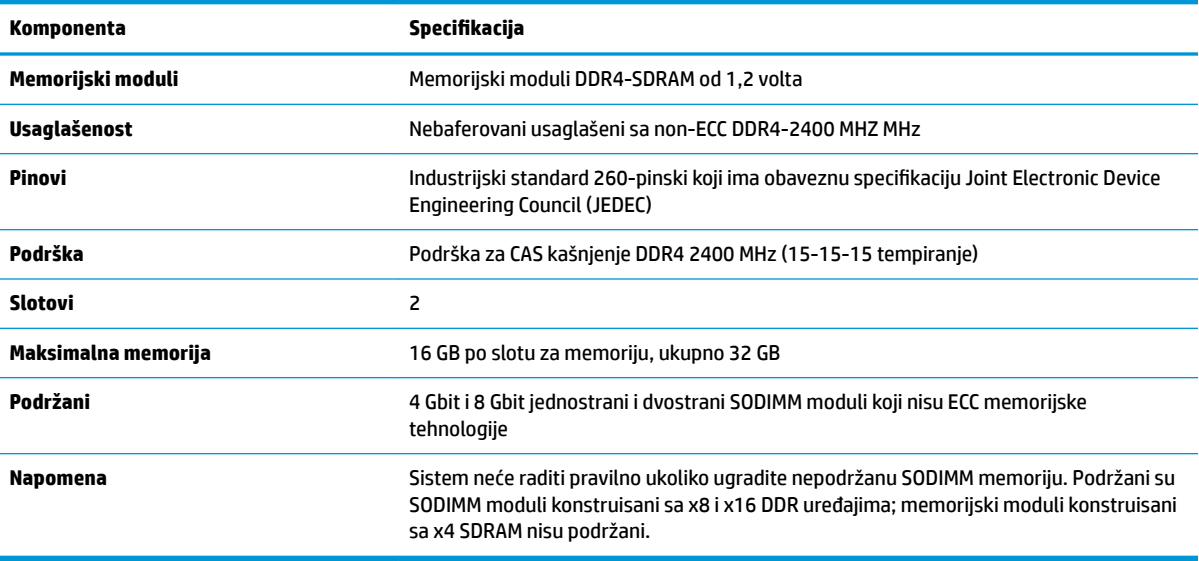

HP nudi nadogradnju memorije za ovaj računar i savetuje da je korisnik kupi kako bi se izbegli problemi vezani za kompatibilnost nepodržanih memorija nezavisnih proizvođača.

#### <span id="page-27-0"></span>**Popunjavanje memorijskih modula**

Pogledajte sledeću tabelu za identifikaciju lokacija kanala memorijskih modula.

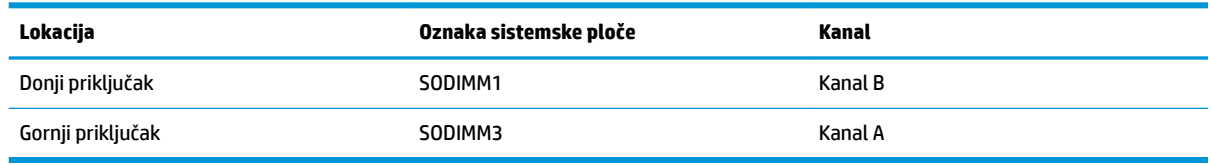

U zavisnosti od toga kako su memorijski moduli instalirani, sistem će automatski raditi u jednokanalnom, dvokanalnom ili fleksibilnom režimu.

- Sistem će raditi u jednokanalnom režimu, ako su slotovi za memorijske module popunjeni u samo jednom kanalu.
- Sistem će raditi u dvokanalnom režimu viših performansi ako je kapacitet memorije memorijskog modula u kanalu A jednak kapacitetu memorije memorijskog modula u kanalu B.
- **Sistem će raditi u fleksibilnom režimu ako ukupni kapacitet memorijskog modula u kanalu A nije jednak** kapacitetu memorije memorijskog modula u kanalu B. Onaj kanal koji je u Ʈeksibilnom režimu popunjen najmanjom količinom memorije opisuje ukupnu količinu memorije dodeljene dvostrukom kanalu, a ostatak je dodeljen jednostrukom kanalu. Ako će jedan kanal imati više memorije od drugog, veća količina treba da se dodeli kanalu A.
- U bilo kom režimu, maksimalna radna brzina se određuje prema najsporijem memorijskom modulu u sistemu.

#### **Instaliranje memorijskih modula**

Postoje dva priključka za memoriju na sistemskoj ploči. Da biste uklonili ili ugradili memorijske module:

- **1.** Uklonite iz računara sve prenosne medijume, kao što USB fleš diskovi.
- **2.** Pravilno isključite računar kroz operativni sistem i isključite sve spoljašnje uređaje.
- **3.** Isključite kabl za napajanje iz zidne utičnice za naizmeničnu struju i isključite sve spoljne uređaje.
- $\mathbb{Z}$  **važnO:** Pre dodavanja ili uklanjanja memorijskih modula, morate iskopčati kabl za napajanje i sačekati oko 30 sekundi dok napajanje ne prestane. Bez obzira na napajanje, memorijski modul je uvek pod naponom sve dok je računar uključen u aktivnu utičnicu za naizmeničnu struju. Dodavanje ili uklanjanje memorijskih modula dok ima napona može izazvati nepopravljivo oštećenje memorijskih modula ili sistemske ploče.
- **4.** Uklonite zadnju i prednju tablu za pristup osnovne jedinice. Pogledajte odeljak [Uklanjanje i vraćanje](#page-20-0) [zaštitnih poklopaca osnovne jedinice](#page-20-0) na stranici 15.
- **5.** Da biste pronašli memorijske module na sistemskoj ploči, pogledajte [Pronalaženje unutrašnjih](#page-26-0)  komponenti [na stranici 21.](#page-26-0)

<span id="page-28-0"></span>**6.** Da biste uklonili memorijski modul, pritisnite ka spolja dve reze na svakoj strani memorijskog modula (1) i zatim izvucite memorijski modul iz priključka (2).

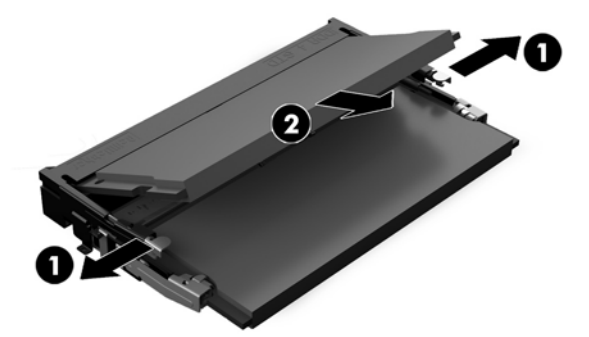

**7.** Da biste ugradili memorijski modul, ubacite ga u priključak pod uglom od približno 30° (1), a zatim ga pritisnite nadole (2) kako bi ga reze zaključale.

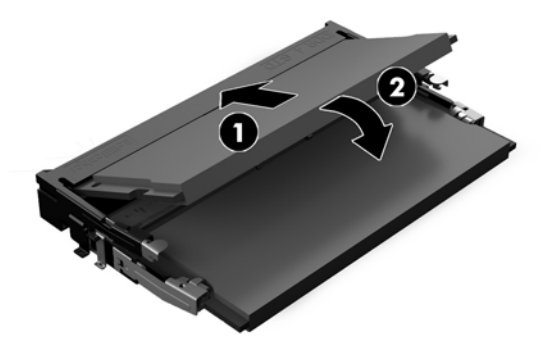

- **W NAPOMENA:** Memorijski modul može da se instalira samo na jedan način. Poravnajte zarez na modulu sa jezičkom na slotu za memoriju.
- **8.** Vratite prednju i zadnju tablu za pristup osnovne jedinice. Pogledajte odeljak [Uklanjanje i vraćanje](#page-20-0)  [zaštitnih poklopaca osnovne jedinice](#page-20-0) na stranici 15.
- **9.** Priključite ponovo kabl za napajanje i sve spoljašnje uređaje, a zatim uključite računar. Računar automatski prepoznaje dodatnu memoriju kada ga uključite.

### **Zamena RTC baterije**

RTC baterija dobijena uz računar obezbeđuje napajanje za časovnik realnog vremena. Kada vršite zamenu baterije, koristite bateriju istu kao ona koja je prvobitno bila u računaru. Sa računarom dobijate litijumsku bateriju od 3 volta u obliku kovanice.

**UPOZORENJE!** Računar sadrži unutrašnju litijum mangan dioksid bateriju. Ukoliko ne rukujete ispravno baterijom, postoji rizik od požara i opekotina. Da biste smanjili opasnost od povređivanja:

Ne pokušavajte ponovo da napunite bateriju.

Nemojte da je izlažete temperaturi višoj od 60 °C (140 °F).

Nemojte je rastavljati, lomiti, bušiti, kratko spajati niti bacati u vatru ili vodu.

Zamenite bateriju samo rezervnom HP baterijom predviđenom za ovaj proizvod.

**VAŽNO:** Pre zamene baterije, potrebno je da napravite rezervne kopije CMOS postavki. Prilikom skidanja ili zamene baterije, CMOS postavke se brišu.

Statički elektricitet može oštetiti elektronske komponente računara ili opcione opreme. Pre nego što počnete sa ovim procedurama, proverite da li ste oslobodili statički elektricitet tako što ćete nakratko dodirnuti uzemljeni metalni predmet.

**NAPOMENA:** Trajanja litijumske baterije može produžiti tako što ćete uključiti računar u utičnicu za naizmeničnu struju. Litijumska baterija se koristi samo kada je računar NIJE povezan na napajanje naizmeničnom strujom.

Kompanija HP očekuje od korisnika da recikliraju korišćeni elektronski hardver, originalne HP kasete sa tonerom za štampanje i punjive baterije. Za dodatne informacije o programima recikliranja posetite [http://www.hp.com/recycle.](http://www.hp.com/recycle)

Da biste locirali bateriju na sistemskoj ploči, pogledajte [Pronalaženje unutrašnjih komponenti](#page-26-0) na stranici 21.

- 1. Uklonite iz računara sve prenosne medijume, kao što USB fleš diskovi.
- **2.** Pravilno isključite računar kroz operativni sistem i isključite sve spoljašnje uređaje.
- **3.** Isključite kabl za napajanje iz zidne utičnice za naizmeničnu struju i isključite sve spoljne uređaje.
- **VAŽNO:** Bez obzira na stanje napajanja, napon je uvek prisutan na sistemskoj ploči sve dok je sistem uključen u aktivnu utičnicu za naizmeničnu struju. Da biste izbegli oštećivanje unutrašnjih komponenata računara, morate da isključite kabl za napajanje i sačekate približno 30 sekundi da se struja isprazni.
- **4.** Uklonite zadnju i prednju tablu za pristup osnovne jedinice. Pogledajte odeljak [Uklanjanje i vraćanje](#page-20-0) [zaštitnih poklopaca osnovne jedinice](#page-20-0) na stranici 15.
- **5.** Da biste izvadili bateriju iz držača, stisnite metalnu sponu koja se prostire iznad jedne od ivica baterije. Kada baterija iskoči iz držača, izvadite je (1).
- **6.** Da biste postavili novu bateriju, ugurajte zamensku bateriju ispod ivice držača, sa pozitivnom stranom okrenutom nagore. Gurnite drugu ivicu nadole dok spona ne škljocne iznad druge ivice baterije (2).

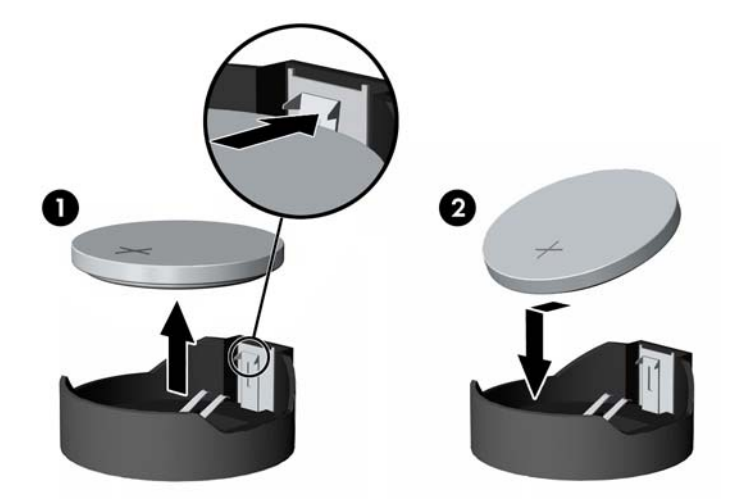

- **7.** Vratite prednju i zadnju tablu za pristup osnovne jedinice. Pogledajte odeljak [Uklanjanje i vraćanje](#page-20-0)  [zaštitnih poklopaca osnovne jedinice](#page-20-0) na stranici 15.
- **8.** Priključite ponovo kabl za napajanje i sve spoljašnje uređaje, a zatim uključite računar.
- **9.** Ponovo podesite datum i vreme, lozinke i sva posebna podešavanja sistema uz pomoć uslužnog programa Computer Setup.

### <span id="page-30-0"></span>**Zamena čvrstog diska**

Da biste locirali čvrsti disk na sistemskoj ploči, pogledajte [Pronalaženje unutrašnjih komponenti](#page-26-0) [na stranici 21](#page-26-0).

- 1. Uklonite iz računara sve prenosne medijume, kao što USB fleš diskovi.
- **2.** Pravilno isključite računar kroz operativni sistem i isključite sve spoljašnje uređaje.
- **3.** Isključite kabl za napajanje iz zidne utičnice za naizmeničnu struju i isključite sve spoljne uređaje.
- **VAŽNO:** Bez obzira na stanje napajanja, napon je uvek prisutan na sistemskoj ploči sve dok je sistem uključen u aktivnu utičnicu za naizmeničnu struju. Da biste izbegli oštećivanje unutrašnjih komponenata računara, morate da isključite kabl za napajanje i sačekate približno 30 sekundi da se struja isprazni.
- **4.** Uklonite zadnju i prednju tablu za pristup osnovne jedinice. Pogledajte odeljak [Uklanjanje i vraćanje](#page-20-0) [zaštitnih poklopaca osnovne jedinice](#page-20-0) na stranici 15.
- **5.** Povucite polugu za otpuštanje na prednjoj strani disk jedinice ka spolja (1). Zatim vucite disk jedinicu unazad dok se ne zaustavi i podignite je iz odeljka za disk jedinicu (2). Zatim iskopčajte kablove sa zadnjeg dela čvrstog diska (3).

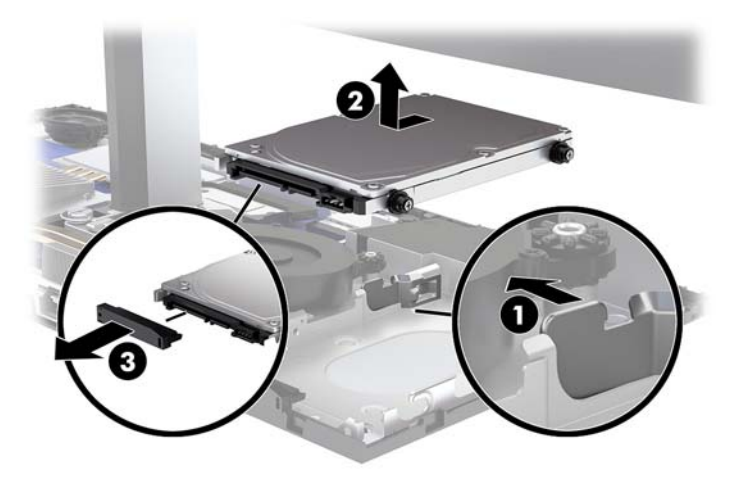

**6.** Uklonite četiri zavrtnja za postavljanje iz bočnih stranica čvrstog diska koji ste uklonili.

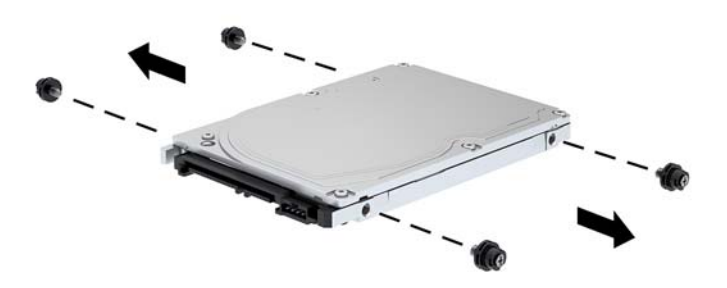

<span id="page-31-0"></span>**7.** Instalirajte sva četiri zavrtnja za postavljanje koje ste uklonili sa stare disk jedinice u bočne strane novog čvrstog diska.

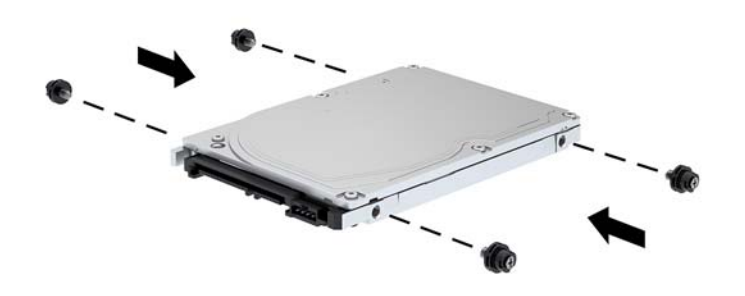

**8.** Povežite kabl sa zadnjim delom čvrstog diska (1). Zatim poravnajte zavrtnje za montiranje na disk jedinici sa slotovima u obliku slova "J" na ivicama odeljka za disk jedinicu i pritisnite disk jedinicu u odeljak za disk jedinicu. A zatim gurnite disk jedinicu unapred dok ne nalegne na mesto (2).

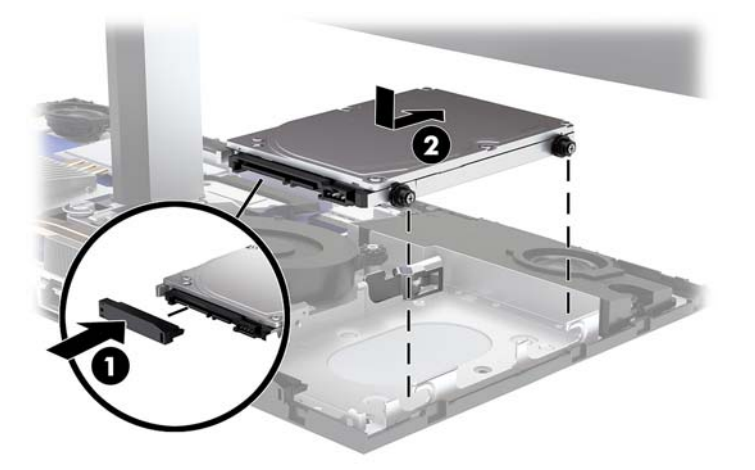

- **9.** Vratite prednju i zadnju tablu za pristup osnovne jedinice. Pogledajte odeljak [Uklanjanje i vraćanje](#page-20-0)  [zaštitnih poklopaca osnovne jedinice](#page-20-0) na stranici 15.
- **10.** Priključite ponovo kabl za napajanje i sve spoljašnje uređaje, a zatim uključite računar.

### **Uklanjanje ili instaliranje M.2 SSD kartice**

Da biste locirali M.2 SSD karticu na sistemskoj ploči, pogledajte Pronalaženje unutrašnjih komponenti [na stranici 21](#page-26-0).

- 1. Uklonite iz računara sve prenosne medijume, kao što USB fleš diskovi.
- **2.** Pravilno isključite računar kroz operativni sistem i isključite sve spoljašnje uređaje.
- **3.** Isključite kabl za napajanje iz zidne utičnice za naizmeničnu struju i isključite sve spoljne uređaje.
- **VAŽNO:** Bez obzira na stanje napajanja, napon je uvek prisutan na sistemskoj ploči sve dok je sistem uključen u aktivnu utičnicu za naizmeničnu struju. Da biste izbegli oštećivanje unutrašnjih komponenata računara, morate da isključite kabl za napajanje i sačekate približno 30 sekundi da se struja isprazni.
- **4.** Uklonite zadnju i prednju tablu za pristup osnovne jedinice. Pogledajte odeljak [Uklanjanje i vraćanje](#page-20-0) [zaštitnih poklopaca osnovne jedinice](#page-20-0) na stranici 15.
- **5.** M.2 SSD se nalazi ispod ventilatora između tačke postavljanja glave monitora i odeljka za čvrsti disk. Povucite propelera naviše i uklonite mesta na sistemskoj ploči da biste je uklonili. Ne morate da isključite ventilatora kablove.

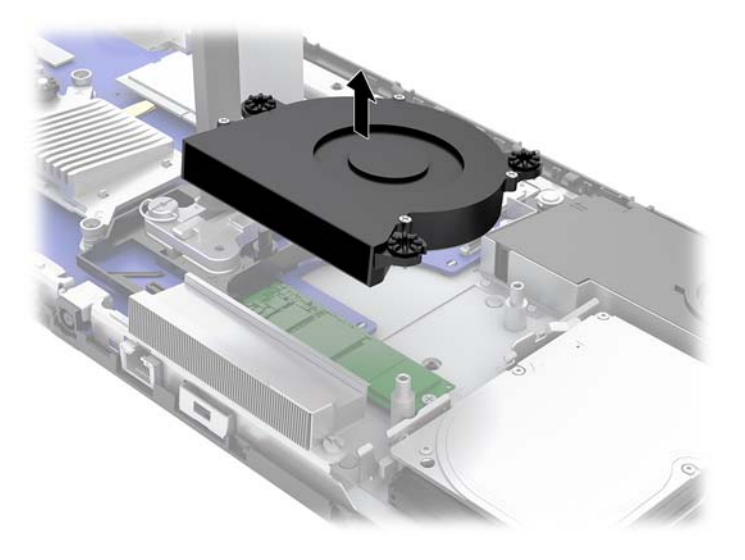

**6.** Da biste uklonili M.2 SSD, uklonite zavrtanj koji fiksira SSD za sistemsku ploču (1), a zatim izvucite SSD iz konektora sistemske ploče (2).

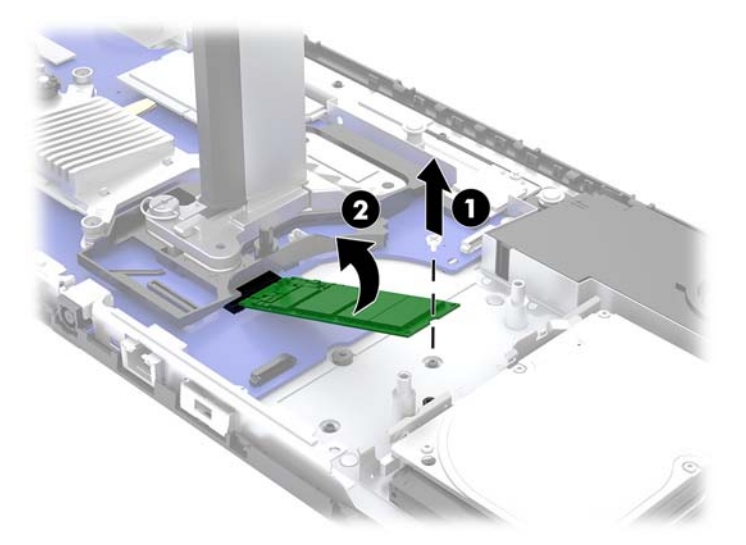

<span id="page-33-0"></span>**7.** Da biste instalirali M.2 SSD, uvucite kraj SSD kartice na kom je konektor u konektor na sistemskoj ploči (1), pritisnite drugi kraj SSD kartice nadole (2), a zatim je pričvrstite za sistemsku ploču pomoću zavrtnja (3).

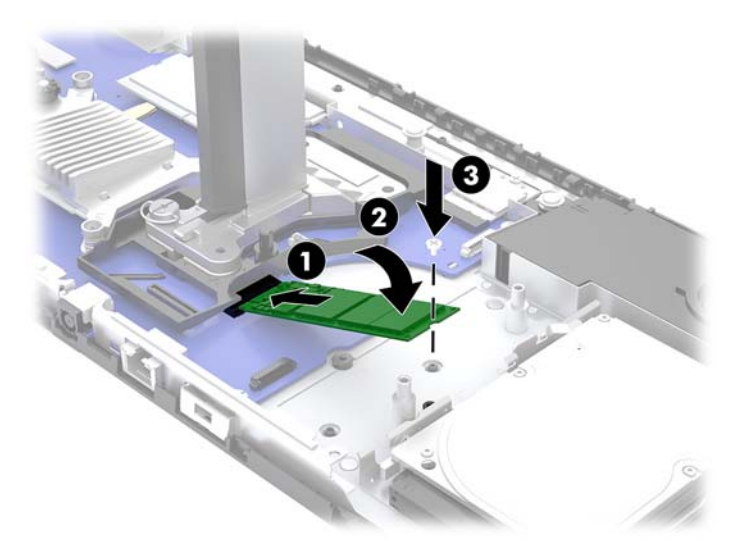

**8.** Vratite ventilator tako što ćete ga pritisnuti na stubiće na sistemskoj ploči.

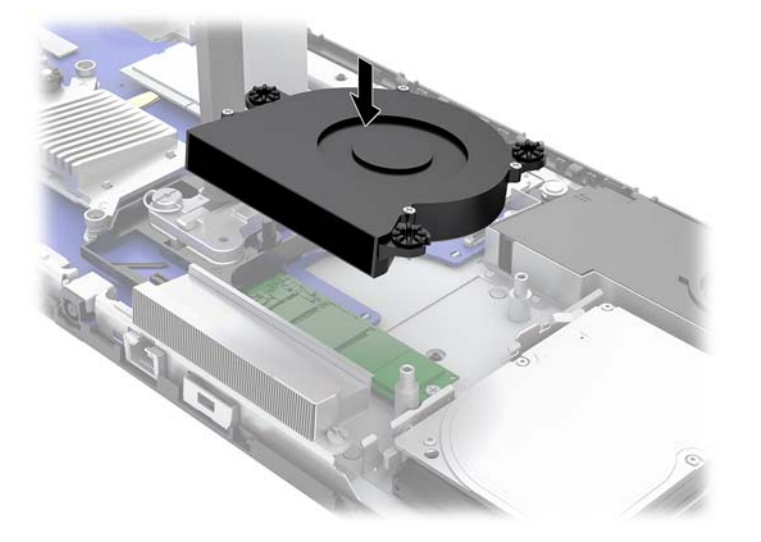

- **9.** Vratite prednju i zadnju tablu za pristup osnovne jedinice. Pogledajte odeljak [Uklanjanje i vraćanje](#page-20-0)  [zaštitnih poklopaca osnovne jedinice](#page-20-0) na stranici 15.
- **10.** Priključite ponovo kabl za napajanje i sve spoljašnje uređaje, a zatim uključite računar.

### **Zamena ili instaliranje veb kamere**

Da biste zamenili veb kameru:

- 1. Uklonite iz računara sve prenosne medijume, kao što USB fleš diskovi.
- **2.** Pravilno isključite računar kroz operativni sistem i isključite sve spoljašnje uređaje.
- **3.** Isključite kabl za napajanje iz zidne utičnice za naizmeničnu struju i isključite sve spoljne uređaje.
- **(VažnO:** Bez obzira na stanje napajanja, napon je uvek prisutan na sistemskoj ploči sve dok je sistem uključen u aktivnu utičnicu za naizmeničnu struju. Da biste izbegli oštećivanje unutrašnjih komponenata računara, morate da isključite kabl za napajanje i sačekate približno 30 sekundi da se struja isprazni.
- **4.** Umetnite spajalicu u otvore za otpuštanje sa obe strane veb kamere (1) da biste odvojili unutrašnje reze, a zatim izvucite veb kameru iz glave monitora (2).

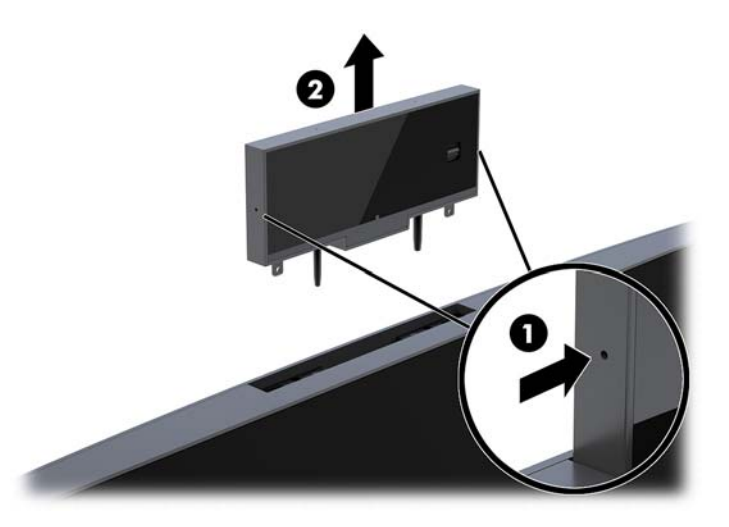

**5.** Umetnite novu veb kameru u slot za veb kameru na glavi monitora i pritisnite je nadole tako da aktivira unutrašnje reze.

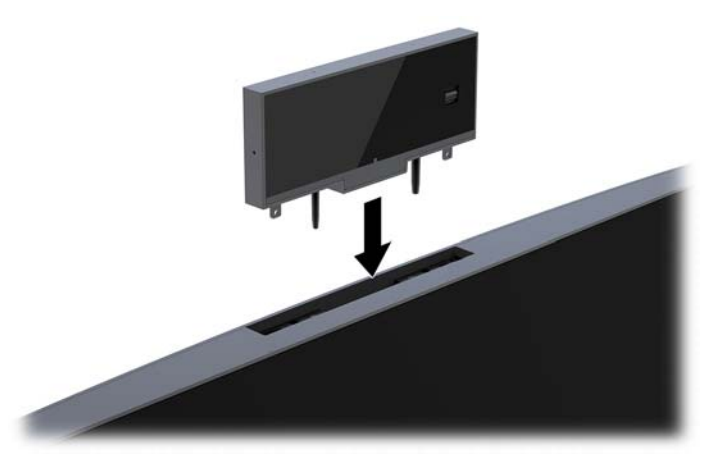

**6.** Priključite ponovo kabl za napajanje i sve spoljašnje uređaje, a zatim uključite računar.

Da biste instalirali veb kameru kada je u slotu za veb kameru na glavi monitora instalirana lažna veb kamera:

- 1. Uklonite iz računara sve prenosne medijume, kao što USB fleš diskovi.
- **2.** Pravilno isključite računar kroz operativni sistem i isključite sve spoljašnje uređaje.
- **3.** Isključite kabl za napajanje iz zidne utičnice za naizmeničnu struju i isključite sve spoljne uređaje.
- **VAŽNO:** Bez obzira na stanje napajanja, napon je uvek prisutan na sistemskoj ploči sve dok je sistem uključen u aktivnu utičnicu za naizmeničnu struju. Da biste izbegli oštećivanje unutrašnjih komponenata računara, morate da isključite kabl za napajanje i sačekate približno 30 sekundi da se struja isprazni.

**4.** Uhvatite vrh zadnje ploče glave monitora na mestu gde je slot za veb kameru i povucite ploču sa glave monitora na tačkama povezivanja (1), a zatim povucite zadnju ploču niz vrat postolja (2).

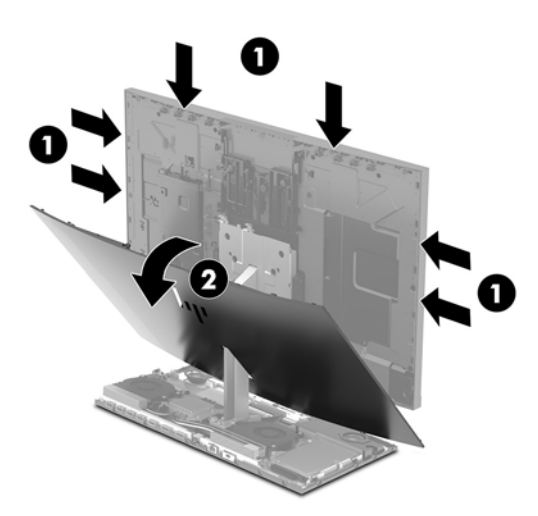

**5.** Uklonite zavrtnje sa lažne veb kamere (1), a zatim je povucite unazad da biste je uklonili iz glave monitora (2).

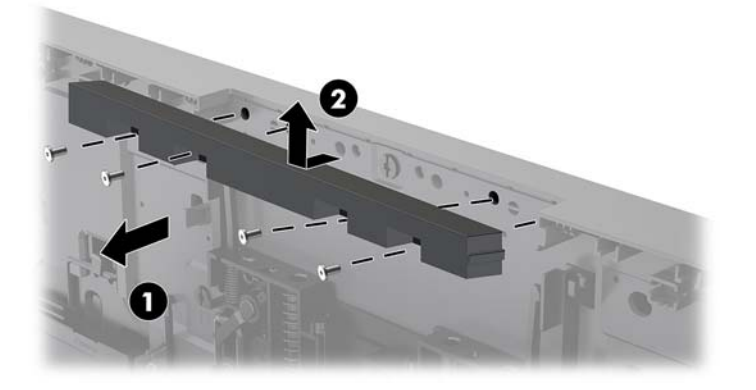

**6.** Pritisnite zadnju ploču na glavu monitora dok ne legne na mesto.

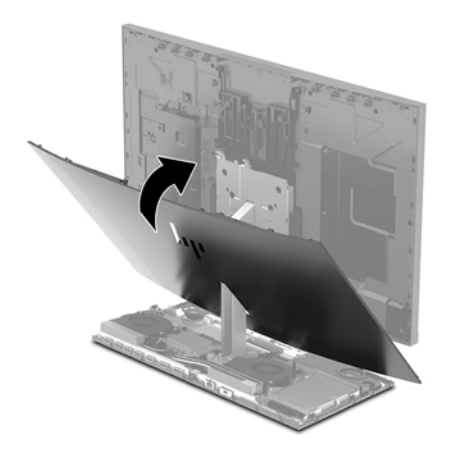

- **7.** Umetnite novu veb kameru u slot za veb kameru na glavi monitora i pritisnite je nadole tako da aktivira unutrašnje reze.
- **8.** Priključite ponovo kabl za napajanje i sve spoljašnje uređaje, a zatim uključite računar.

# <span id="page-36-0"></span>**A Elektrostatičko pražnjenje**

Pražnjenje statičkog elektriciteta iz prsta ili drugog provodnika može da ošteti sistemske ploče ili druge uređaje osetljive na statički elektricitet. Ovakva šteta može da skrati očekivani radni vek uređaja.

### **Sprečavanje elektrostatičke štete**

Za sprečavanje elektrostatičke štete, imajte na umu sledeće mere bezbednosti:

- Izbegavajte dodir rukama prilikom transporta i čuvajte uređaje u kontejnerima koji su zaštićeni od elektrostatičkog pražnjenja.
- Čuvajte elektrostatički osetljive uređaje u njihovim kontejnerima dok ne stignu do radnih stanica koje su zaštićene od elektrostatičkog pražnjenja.
- Pre vađenja delova iz kontejnera postavite ih na uzemljenu površinu.
- Izbegavajte dodirivanje pinova, vodova ili kola.
- Uvek budite propisno uzemljeni kada dodirujete statički osetljivu komponentu ili sklop.

### **Metode uzemljenja**

Koristite jednu ili više sledećih metoda kada rukujete sa ili instalirate elektrostatički osetljive delove:

- Koristite kaiš narukvicu povezanu na uzemljenu žicu i na uzemljenu radnu stanicu ili kućište računara. Kaiš narukvica je fleksibilni kaiš sa minimalnim otporom uzemljenih kablova od 1 megaoma +/- 10%. Radi dobrog uzemljenja, nosite kaiš čvrsto pripojen na kožu.
- Koristite kaiševe za pete, nožne prste ili kaiševe za obuću na stojećim radnim stanicama. Koristite kaiševe na oba stopala kada stojite na provodnim ili rasutim podnim asurama.
- Koristite provodni alat za terensku službu.
- Koristite prenosni komplet za terensku službu sa sklopivom podloškom koja rasipa statički elektricitet.

Ako nemate ništa od predložene opreme za propisno uzemljenje, obratite se ovlašćenom prodavcu HP opreme, preprodavcu ili dobavljaču usluge.

**WAPOMENA:** Za više informacija o statičkom elektricitetu, obratite se ovlašćenom prodavcu HP opreme, preprodavcu ili dobavljaču usluge.

## <span id="page-37-0"></span>**B Smernice za rad sa računarom, redovno održavanje i priprema za slanje**

### **Smernice za rad sa računarom i redovno održavanje**

Pratite ove smernice za pravilno postavljanje i brigu o računaru i monitoru:

- Čuvajte računar od preterane vlage, direktne sunčeve svetlosti i ekstremne vrućine te hladnoće.
- Radite sa računarom na jakoj, ravnoj podlozi. Ostavite prostor od 10,2 cm (4 inča) na svim stranama sa ventilacionim otvorima na računaru i iznad monitora da biste obezbedili potreban protok vazduha.
- Nikada nemojte blokirati protok vazduha u računar zaprečavanjem bilo kog otvora za vazduh i usisnih mesta. Ne postavljajte tastaturu, sa spuštenim nožicama tastature, direktno na prednju stranu jedinice za radnu površinu jer to takođe ograničava protok vazduha.
- Nikada ne radite na računaru ako je skinut poklopac sa bilo koje pristupne table ili poklopac za bilo koji slot za karticu za proširenje.
- Nemojte slagati računare jedan na drugi ili toliko blizu da jedan od drugog uvlače već iskorišćen ili ugrejan vazduh.
- Ako računar treba da radi u okviru posebnog okvira, otvori za usisavanje i izbacivanje vazduha moraju se obezbediti na tom okviru i važiće iste smernice za rad koje su gore navedene.
- Držite tečnosti dalje od računara i tastature.
- Nikada i ni sa kakvim materijalom nemojte pokrivati slotove za ventilaciju.
- Instalirajte ili omogućite funkciju operativnog sistema za upravljanje napajanjem ili drugi softver, uključujući stanja spavanja.
- Isključite računar pre nego što uradite nešto od sledećeg:
	- Izbrišite spoljašnjost računara mekom i vlažnom krpom po potrebi. Upotreba sredstava za čišćenje može da ošteti boju i završnu obradu.
	- Obrišite ekran mekanom, čistom antistatičkom krpom. Za skidanje prljavštine upotrebite 50/50 rastvor vode i izopropil alkohola. Isprskajte sredstvo za čišćenje na krpu, pa vlažnom krpom pažljivo prebrišite površinu ekrana. Nikada nemojte prskati sredstvo za čišćenje direktno na površinu ekrana. Može se desiti da prodre iza maske i ošteti elektronske komponente.
	- Povremeno čistite otvore za vazduh na svim stranama računara gde se nalaze. Dlačice, prašina i drugi strani predmeti mogu da blokiraju otvore i ograniče protok vazduha.
- Za čišćenje ekrana i kućišta ne koristite sredstva za čišćenje koja sadrže supstance na bazi nafte, kao što su benzen i razređivači, kao ni isparljive supstance. Te hemikalije mogu oštetiti računar.

### <span id="page-38-0"></span>**Priprema za slanje**

Pratite ove predloge kada pripremate računar za slanje:

- **1.** Napravite rezervnu kopiju podataka sa čvrstog diska sa spoljnom uređaju za skladištenje. Osigurajte da mediji za rezervne kopije ne budu izloženi električnim ili magnetnim impulsima dok se skladište ili dok su u tranzitu.
- **WAPOMENA:** Kada se sistemsko napajanje isključi, čvrsti disk se automatski zaključava.
- **2.** Uklonite i uskladištite sve prenosne medijume.
- **3.** Ručno isključite računar i spoljne uređaje.
- **4.** Isključite kabl za napajanje iz utičnice za naizmeničnu struju, a zatim iz računara.
- **5.** Isključite sistemske komponente i spoljne uređaje iz izvora napajanja, a zatim iz računara.
- **NAPOMENA:** Obezbedite da sve ploče budu ispravno nameštene i učvršćene u slotovima ploča pre slanja računara.
- **6.** Spakujte sistemske komponente i spoljne uređaje u njihove originalne kutije za pakovanje ili slično pakovanje sa dovoljno materijala da ih zaštiti.

## <span id="page-39-0"></span>**C Pristupačnost**

HP dizajnira, proizvodi i reklamira proizvode i usluge koje mogu koristiti svi, uključujući i ljude sa hendikepom, samostalno ili sa odgovarajućim pomoćnim uređajima.

### **Podržane pomoćne tehnologije**

HP proizvodi podržavaju širok asortiman pomoćnih tehnologija za operativni sistem i mogu se konfigurisati tako da rade sa dodatnim pomoćnim tehnologijama. Koristite funkciju za pretragu na svom uređaju da biste pronašli više informacija o pomoćnim funkcijama.

**X NAPOMENA:** Za dodatne informacije o određenom proizvodu pomoćne tehnologije obratite se korisničkoj podršci za taj proizvod.

### **Kontaktiranje podrške**

Neprestano radimo na poboljšavanju pristupačnosti naših proizvoda i usluga i sve povratne informacije od korisnika su dobrodošle. Ako imate problem sa proizvodom ili želite da nam kažete nešto o funkcijama pristupačnosti koje su vam pomogle, pozovite nas na broj (888) 259-5707 od ponedeljka do petka, od 06.00 do 21.00 po planinskom standardnom vremenu. Ako ste gluvi ili imate oštećen sluh i koristite TRS/VRS/ WebCapTel, pozovite nas ako vam je potrebna tehnička podrška ili ako imate pitanja u vezi sa pristupačnosti pozivanjem broja (877) 656-7058 od ponedeljka do petka, od 06.00 do 21.00 po planinskom standardnom vremenu.

## <span id="page-40-0"></span>**Indeks**

#### **W**

Windows Hello [12](#page-17-0)

#### **B**

bezbednosni kabl [9](#page-14-0) bočne komponente osnovne jedinice [2](#page-7-0)

#### **Č**

čvrsti disk uklanjanje [25](#page-30-0) vraćanje [25](#page-30-0)

#### **D**

dodatne informacije [14](#page-19-0)

#### **E**

elektrostatičko pražnjenje, sprečavanje štete [31](#page-36-0)

#### **G**

glava monitora instaliranje [5](#page-10-0) komponente sa prednje strane [3](#page-8-0) podešavanje [10](#page-15-0) uklanjanje [17](#page-22-0) vraćanje [17](#page-22-0)

#### **K**

komponente FHD veb kamera [4](#page-9-0) IR veb kamera [3](#page-8-0) monitor [3](#page-8-0) osnovna jedinica [1,](#page-6-0) [2](#page-7-0) unutrašnje [21](#page-26-0) Komponente FHD veb kamere [4](#page-9-0) Komponente IR veb kamere [3](#page-8-0) komponente na gornjoj strani osnovne jedinice [1](#page-6-0) komponente na zadnjoj strani osnovne jedinice [2](#page-7-0) Konfigurisanje [5](#page-10-0)

#### **L**

lokacija serijskog broja i broja proizvoda [4](#page-9-0)

#### **M**

M.2 SSD instalacija [26](#page-31-0) uklanjanje [26](#page-31-0) memorija instaliranje [22](#page-27-0) lokacije [22](#page-27-0) specifikacije [21](#page-26-0) uklanjanje [22](#page-27-0) metode uzemljenja [31](#page-36-0) miš sinhronizacija [13](#page-18-0)

#### **P**

povezivanje dovoda napajanja [8](#page-13-0) povezivanje drugog monitora [11](#page-16-0) priprema za slanje [33](#page-38-0) pristupačnost [34](#page-39-0)

#### **S**

sinhronizacija bežične tastature i miša [13](#page-18-0) smernice za instalaciju [14](#page-19-0) smernice za rad sa računarom [32](#page-37-0) smernice za ventilaciju [32](#page-37-0)

#### **T**

table za pristup uklanjanje [15](#page-20-0) vraćanje [15](#page-20-0) tastatura sinhronizacija [13](#page-18-0)

#### **U**

unutrašnje komponente [21](#page-26-0) Upozorenja i opomene [14](#page-19-0)

#### **V**

veb kamera instalacija [28](#page-33-0) komponente [3](#page-8-0)

korišćenje [12](#page-17-0) rad [12](#page-17-0) uklanjanje [28](#page-33-0) vraćanje [28](#page-33-0)

#### **Z**

zamena baterije [23](#page-28-0)